# **FundamentalsofBig Data**

**Christos Karras PhD Candidate** 

### **DECENTRALIZED SYSTEMS FOR BIG DATA MANAGEMENT AND DECISION MAKING**

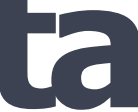

**Prof. Spyros Sioutas**

### **What isBig Data?**

Big data is a term used to refer to the study and applications of data sets that are too complex for  $\bullet$ traditional data-processing software - **Wikipedia**

## **The3V's ofBig Data**

- Volume, Variety and Velocity  $\bullet$
- **Volume**: Size of the data  $\bullet$
- **Variety**: Different sources and formats  $\bullet$
- **Velocity**: Speed of the data $\bullet$

## **Big DataconceptsandTerminology**

- **Clustered computing**: Collection of resources of multiple machines  $\bullet$
- **Parallel computing**: Simultaneous computation  $\bullet$
- **Distributed computing**: Collection of nodes (networked computers) that run in parallel  $\bullet$
- **Batch processing**: Breaking the job into small pieces and running them on individual machines  $\bullet$
- **Real-time processing**: Immediate processing of data  $\bullet$

## **Big Dataprocessingsystems**

- **Hadoop/MapReduce:** Scalable and fault tolerant framework written in Java  $\bullet$ 
	- Open source  $\Omega$
	- Batch processing  $\circ$
- **Apache Spark:**General purpose and lightning fast cluster computing system  $\qquad \qquad \bullet$ 
	- Open source  $\Omega$
	- Both batch and real-time data processing  $\circ$

### **FeaturesofApacheSparkframework**

- Distributed cluster computing framework  $\bullet$
- Efficient in-memory computations for large data sets
- Lightning fast data processing framework
- Provides support for Java, Scala, Python, R and SQL  $\bullet$

### **ApacheSparkComponents**

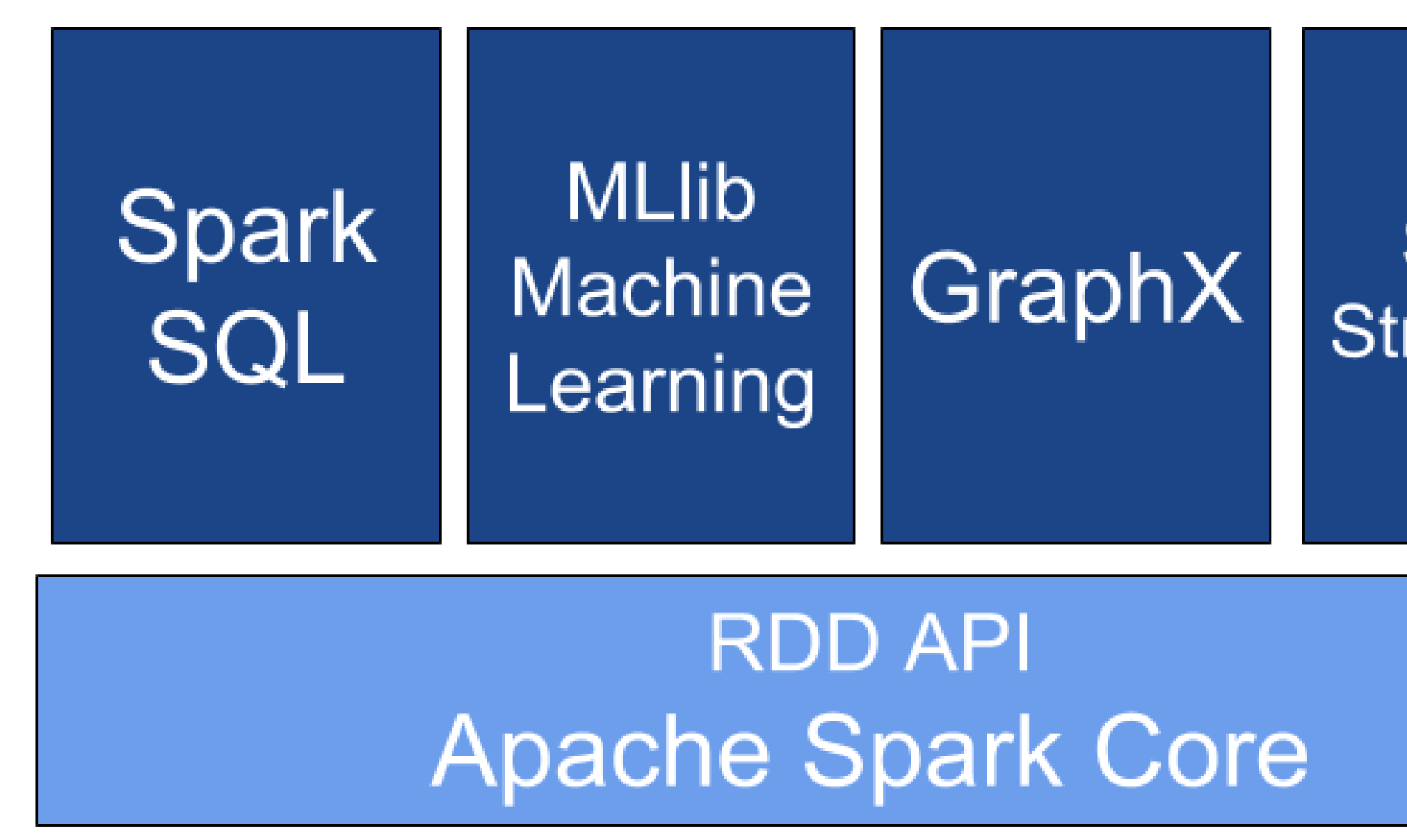

Christos Karras, **PhD Candidate** 

**BIGERTRALIZED SYSTEMS FOR BIG DATA MANAGEMENT AND DECISION MAKING** 

### **Spark** Streaming

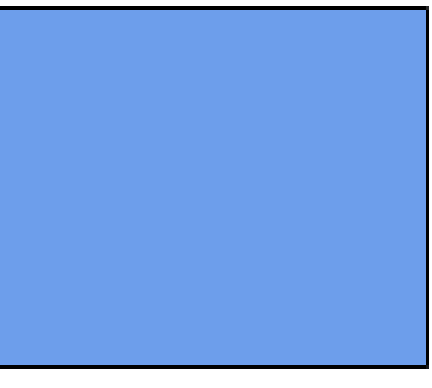

## **Sparkmodesofdeployment**

- **Local mode:** Single machine such as your laptop  $\bullet$ 
	- Local model convenient for testing, debugging and demonstration  $\circ$
- **Cluster mode:** Set of pre-defined machines  $\bullet$ 
	- Good for production  $\Omega$
- Workhow: Local -> clusters
- No code change necessary

# **PySpark:Sparkwith Python**

### **DECENTRALIZED SYSTEMS FOR BIG DATA MANAGEMENT AND DECISION MAKING**

**Prof. Spyros Sioutas**

**Christos Karras** PhD Candidate

Christos Karras, **PhD Candidate** 

DECENTRALIZED SYSTEMS FOR BIG DATA MANAGEMENT AND DECISION MAKING

### **OverviewofPySpark**

- Apache Spark is written in Scala  $\bullet$
- To support Python with Spark, Apache Spark Community released PySpark
- Similar computation speed and power as Scala
- PySpark APIs are similar to Pandas and Scikit-learn  $\bullet$

### **What isSparkshell?**

- Interactive environment for running Spark jobs  $\bullet$
- Helpful for fast interactive prototyping  $\bullet$
- Spark's shells allow interacting with data on disk or in memory  $\bullet$
- Three different Spark shells:  $\bullet$ 
	- Spark-shell for Scala  $\circ$
	- PySpark-shell for Python  $\overline{O}$
	- SparkR for R  $\overline{O}$

## **PySparkshell**

- PySpark shell is the Python-based command line tool  $\bullet$
- PySpark shell allows data scientists interface with Spark data structures  $\bullet$
- PySpark shell support connecting to a cluster  $\bullet$

### Understanding SparkContext

- SparkContext is an entry point into the world of Spark  $\bullet$
- An entry point is a way of connecting to Spark cluster
- An entry point is like a key to the house
- PySpark has a default SparkContext called sc  $\bullet$

### **Inspecting SparkContext**

**Version:** To retrieve SparkContext version  $\bullet$ 

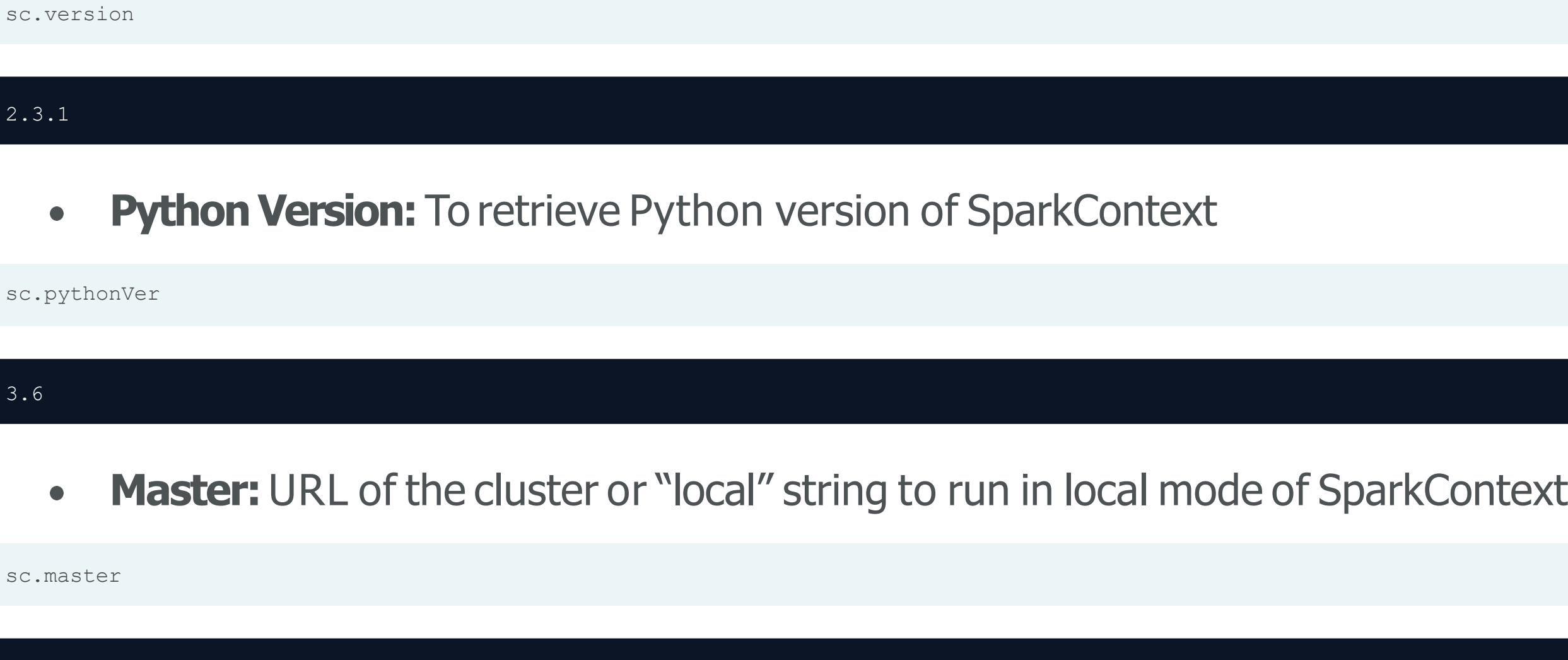

Christos Karras, **PhD Candidate** 

local[\*]

**BECENTRALIZED SYSTEMS FOR BIG DATA MANAGEMENT AND DECISION MAKING** 

## **Loading data in PySpark**

SparkContext's parallelize() method  $\bullet$ 

rdd =  $sc.parallelice([1, 2, 3, 4, 5])$ 

SparkContext's textFile() method  $\bullet$ 

rdd2 = sc.textFile("test.txt")

Christos Karras, **PhD Candidate** 

**BIG DECENTRALIZED SYSTEMS FOR BIG DATA MANAGEMENT AND DECISION MAKING** 

# **Useof Lambda**  function in python **filter()**

**DECENTRALIZED SYSTEMS FOR BIG DATA MANAGEMENT AND DECISION MAKING**

**Prof. Spyros Sioutas**

**Christos Karras** PhD Candidate

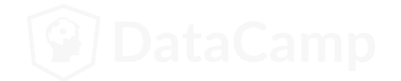

### **What are anonymous functions in Python?**

- Lambda functions are anonymous functions in Python  $\bullet$
- Very powerful and used in Python. Quite efficient with map() and filter()  $\bullet$
- Lambda functions create functions to be called later similar to def  $\bullet$
- It returns the functions without any name (i.e anonymous)
- Inline a function definition or to defer execution of a code

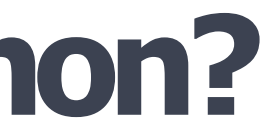

### Lambda function syntax

The general form of lambda functions is  $\bullet$ 

Example of lambda function  $\bullet$ 

```
lambda arguments: expression
```

```
double = lambda x: x * 2 
print(double(3))
```
6

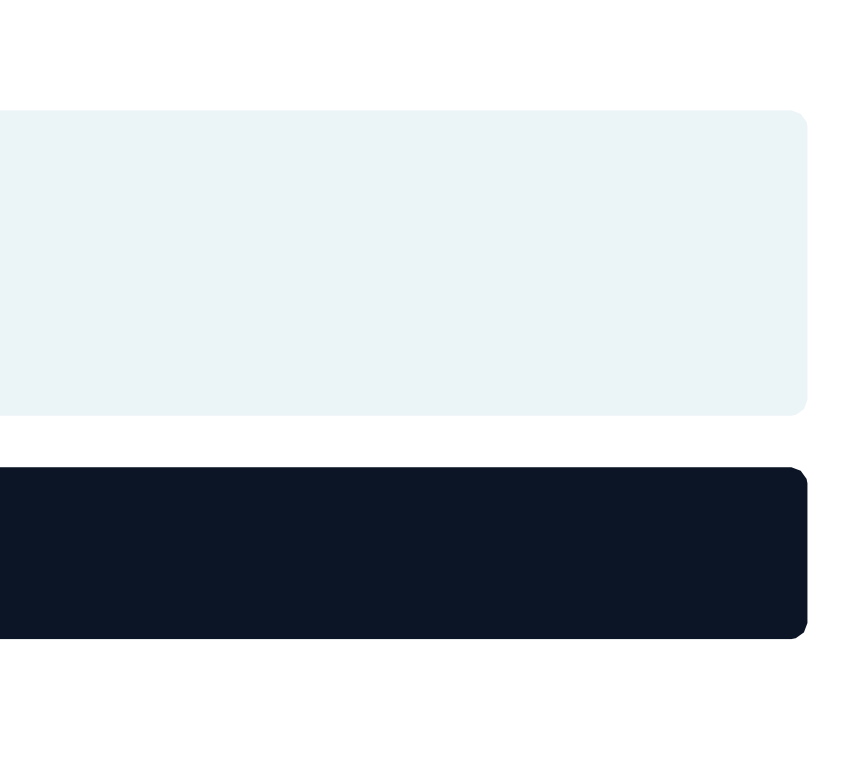

### **Difference between def vs lambda functions**

Python code to illustrate cube of a number  $\bullet$ 

```
def cube(x):
     return x ** 3
q = lambda x: x ** 3
print(g(10)) 
print(cube(10))
```
1000 1000

- No return statement for lambda
- Can put lambda function anywhere

Christos Karras, **PhD Candidate** 

**BIGERIFRALIZED SYSTEMS FOR BIG DATA MANAGEMENT AND DECISION MAKING** 

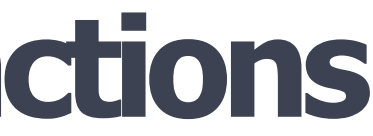

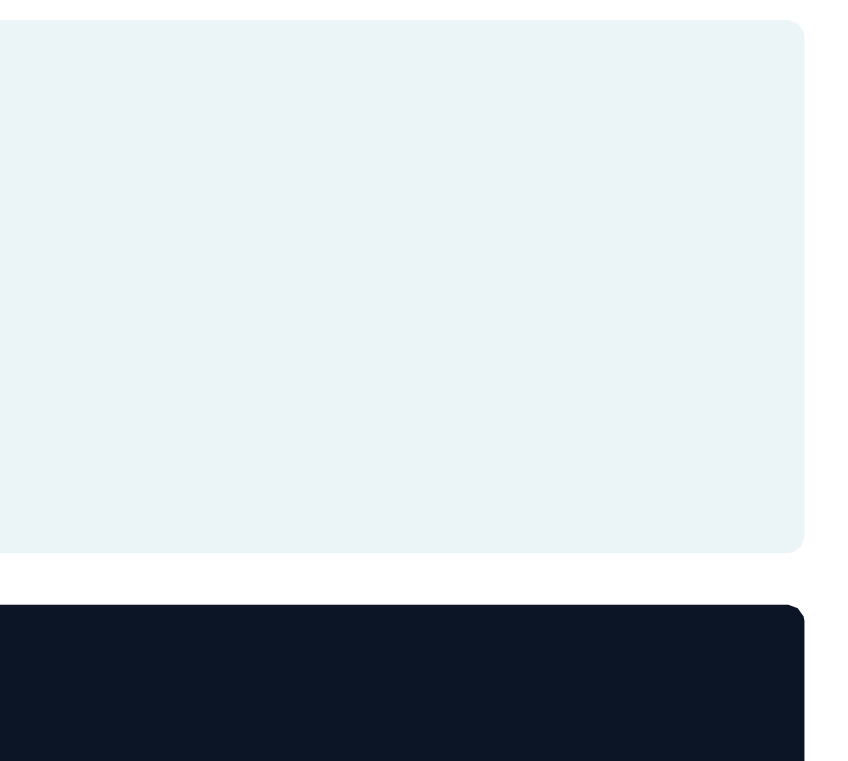

### Use of Lambda function in python - map()

- map() function takes a function and a list and returns a new list which contains items returned by that function for each item
- General syntax of map()

```
map(function, list)
```
Example of map()

```
items = [1, 2, 3, 4]
```

```
list(map(lambda x: x + 2, items))
```

```
[3, 4, 5, 6]
```
Christos Karras, **PhD Candidate** 

**BIGERTRALIZED SYSTEMS FOR BIG DATA MANAGEMENT AND DECISION MAKING** 

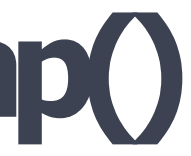

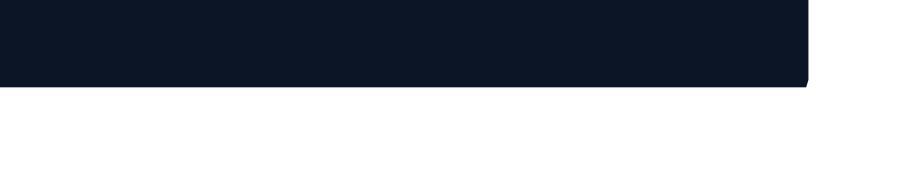

### Use of Lambda function in python - filter()

- filter() function takes a function and a list and returns a new list for which the function evaluates as true
- General syntax of filter()  $\bullet$

```
filter(function, list)
```
Example of filter()

```
items = [1, 2, 3, 4]list(filter(lambda x: (x<sup>8</sup>2 != 0), items))
```
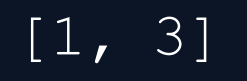

Christos Karras, **PhD Candidate** 

**BIGERTRALIZED SYSTEMS FOR BIG DATA MANAGEMENT AND DECISION MAKING** 

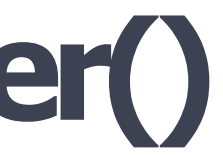

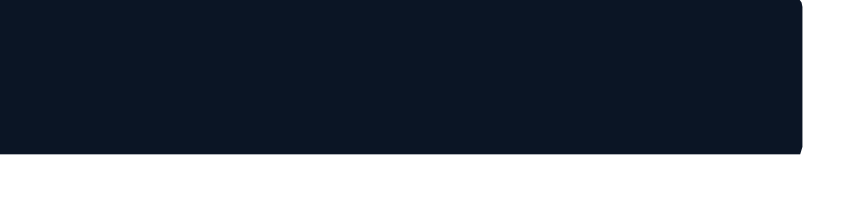

# **Introductionto PySparkRDD**

### **DECENTRALIZED SYSTEMS FOR BIG DATA MANAGEMENT AND DECISION MAKING**

**Prof. Spyros Sioutas**

**Christos Karras** PhD Candidate

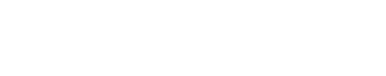

### **What isRDD?**

RDD =**R**esilient **D**istributed **D**atasets  $\bullet$ 

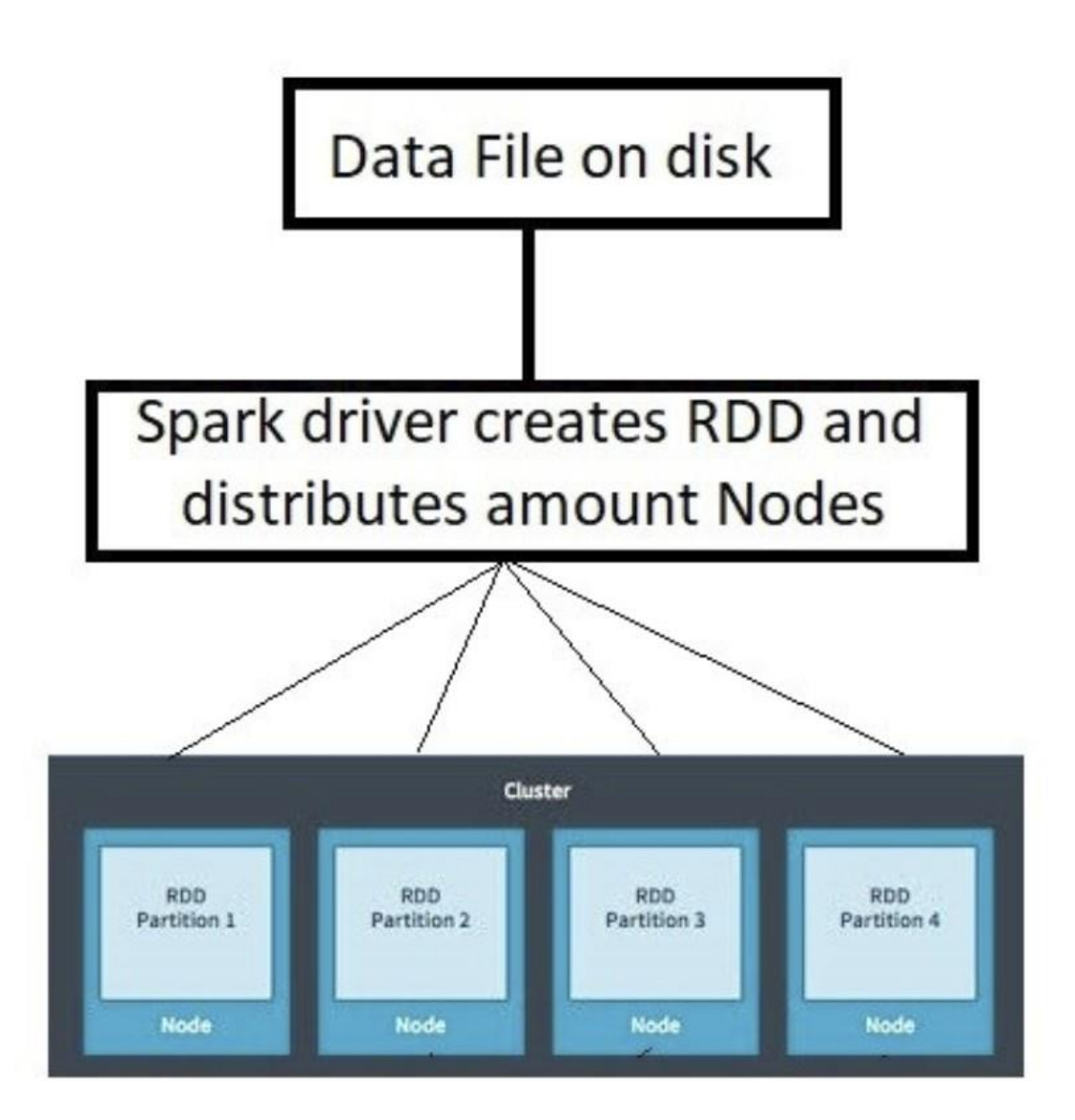

Christos Karras, **PhD Candidate** 

**BECENTRALIZED SYSTEMS FOR BIG DATA MANAGEMENT AND DECISION MAKING** 

### **Decomposing RDDs**

- Resilient Distributed Datasets  $\bullet$ 
	- Resilient: Ability to withstand failures  $\circ$
	- Distributed: Spanning across multiple machines  $\circ$
	- Datasets: Collection of partitioned data e.g, Arrays, Tables, Tuples etc.,  $\circ$

### **Creating RDDs.Howtodoit?**

- Parallelizing an existing collection of objects  $\bullet$
- External datasets:
	- Files in HDFS  $\Omega$
	- Objects in Amazon S3 bucket  $\circ$
	- lines in a text file  $\Omega$
- From existing RDDs  $\bullet$

### **Parallelized collection(parallelizing)**

parallelize() for creating RDDs from python lists  $\bullet$ 

 $numRDD = sc.parallelice([1, 2, 3, 4])$ 

helloRDD = sc.parallelize("Hello world")

type(helloRDD)

<class 'pyspark.rdd.PipelinedRDD'>

Christos Karras, **PhD Candidate** 

**BIGERIFRALIZED SYSTEMS FOR BIG DATA MANAGEMENT AND DECISION MAKING** 

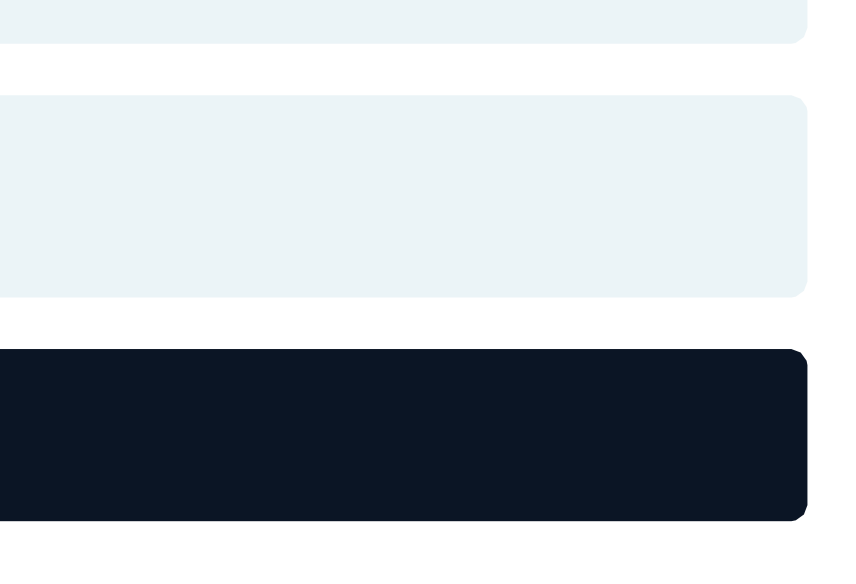

### **Fromexternaldatasets**

textFile() for creating RDDs from external datasets  $\bullet$ 

fileRDD = sc.textFile("README.md")

type(fileRDD)

<class 'pyspark.rdd.PipelinedRDD'>

**BECENTRALIZED SYSTEMS FOR BIG DATA MANAGEMENT AND DECISION MAKING** 

### **Understanding Partitioning in PySpark**

A partition is a logical division of a large distributed data set

```
parallelize() method
```
 $numRDD = sc.parallelice(range(10), minPartitions = 6)$ 

textFile() method

fileRDD =  $sc.textFile("README.md", minPartitions = 6)$ 

The number of partitions in an RDD can be found by using getNumPartitions () method

# **RDD operations in PySpark**

**DECENTRALIZED SYSTEMS FOR BIG DATA MANAGEMENT AND DECISION MAKING**

**Prof. Spyros Sioutas**

**Christos Karras** PhD Candidate

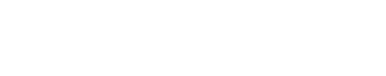

### **OverviewofPySparkoperations**

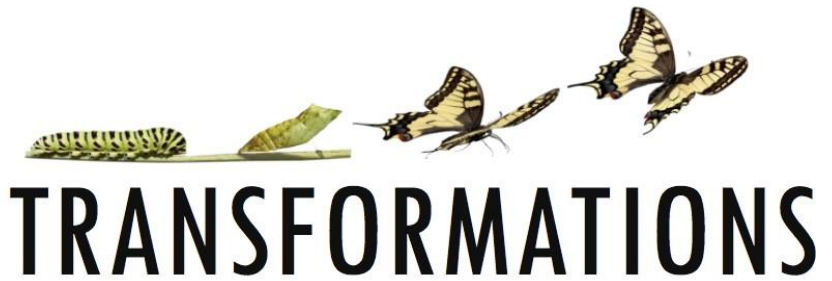

╋

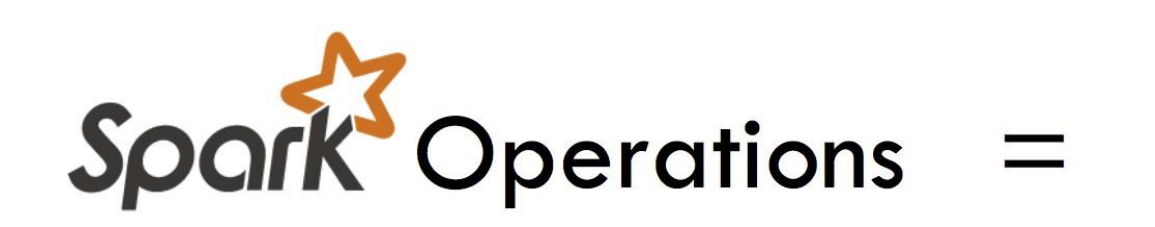

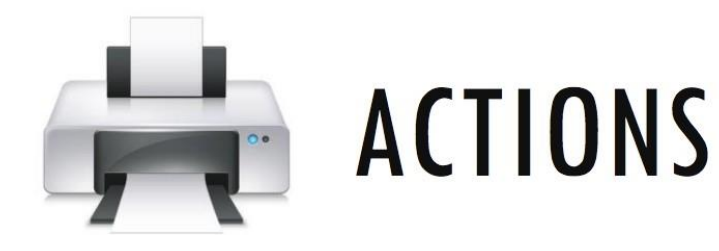

- Transformations create new RDDS
- Actions perform computation on the RDDs

Christos Karras, **PhD Candidate** 

**BIGERIFRALIZED SYSTEMS FOR BIG DATA MANAGEMENT AND DECISION MAKING** 

### **RDD Transformations**

Transformations follow Lazy evaluation  $\bullet$ 

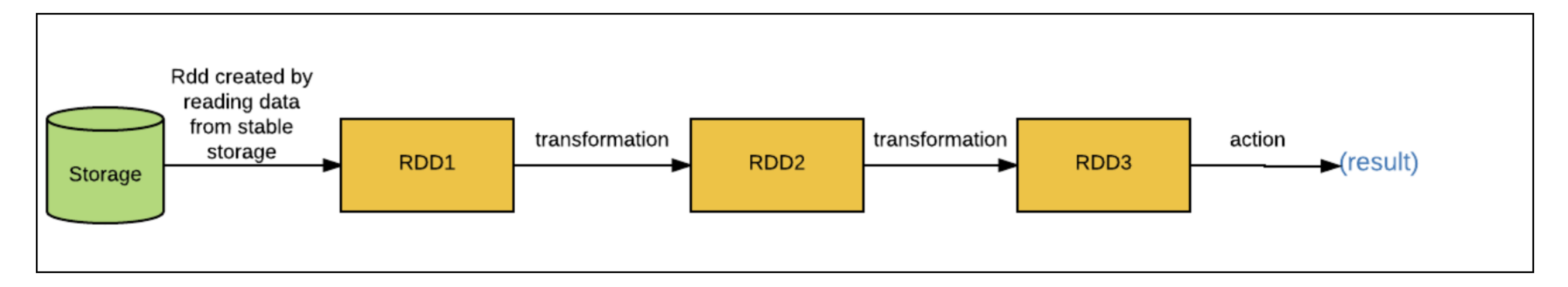

Basic RDD Transformations  $\qquad \qquad \bullet$ 

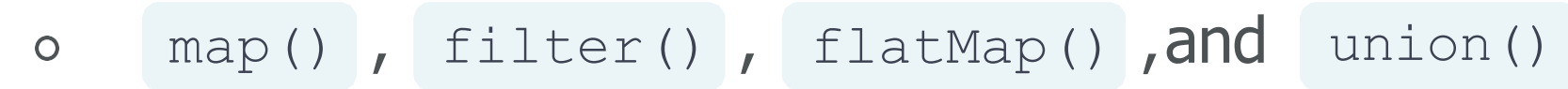

Christos Karras, **PhD Candidate** 

**BIGEBATRALIZED SYSTEMS FOR BIG DATA MANAGEMENT AND DECISION MAKING** 

## **map()Transformation**

map() transformation applies a function to all elements in the RDD  $\bullet$ 

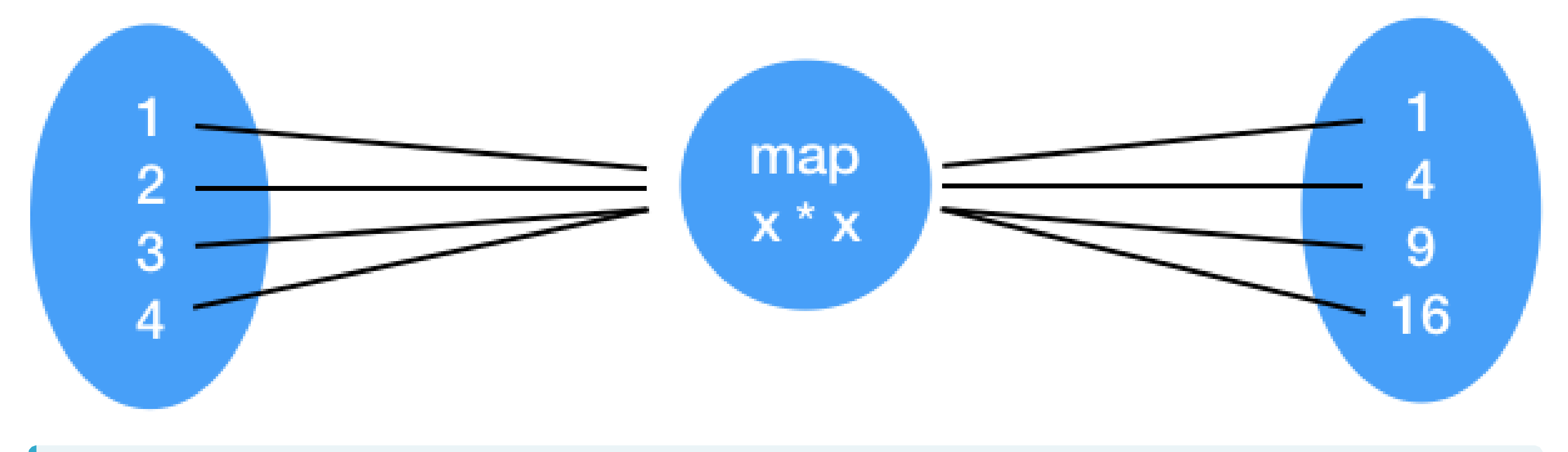

$$
RDD = sc.parallelice([1, 2, 3, 4])
$$

RDD map = RDD.map(lambda x:  $x * x$ )

Christos Karras, PhD Candidate

**BECENTRALIZED SYSTEMS FOR BIG DATA MANAGEMENT AND DECISION MAKING** 

## filter() Transformation

Filter transformation returns a new RDD with only the elements that pass the condition  $\bullet$ 

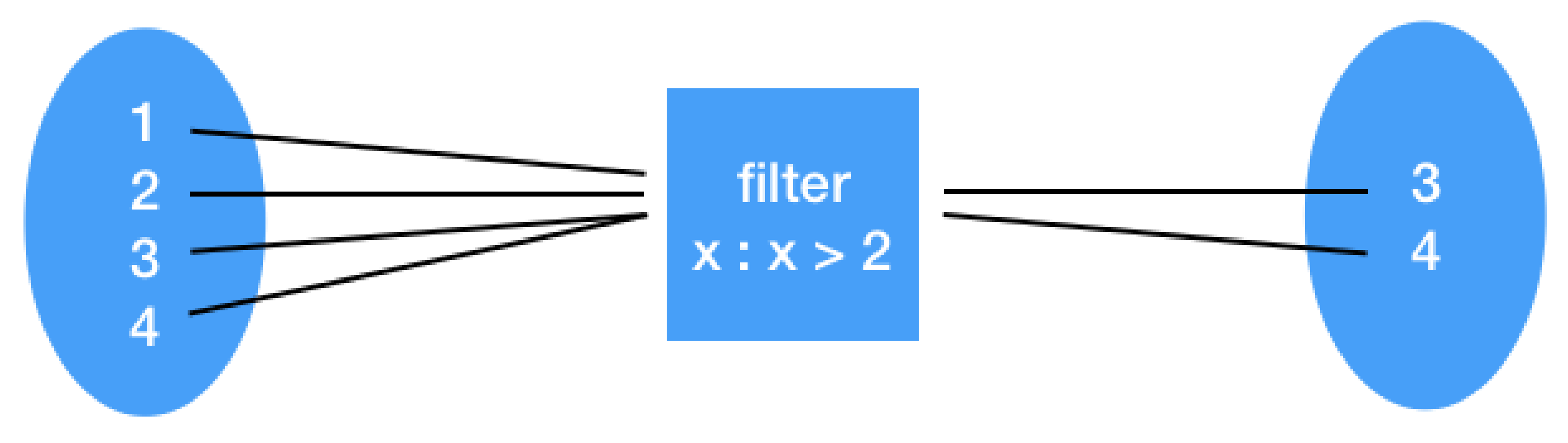

```
RDD = sc.parallelice([1, 2, 3, 4])RDD filter = RDD.filter(lambda x: x > 2)
```
Christos Karras, **PhD Candidate** 

**BIGGENTRALIZED SYSTEMS FOR BIG DATA MANAGEMENT AND DECISION MAKING** 

### flatMap() Transformation

hatMap() transformation returns multiple values for each element in the original RDD  $\bullet$ 

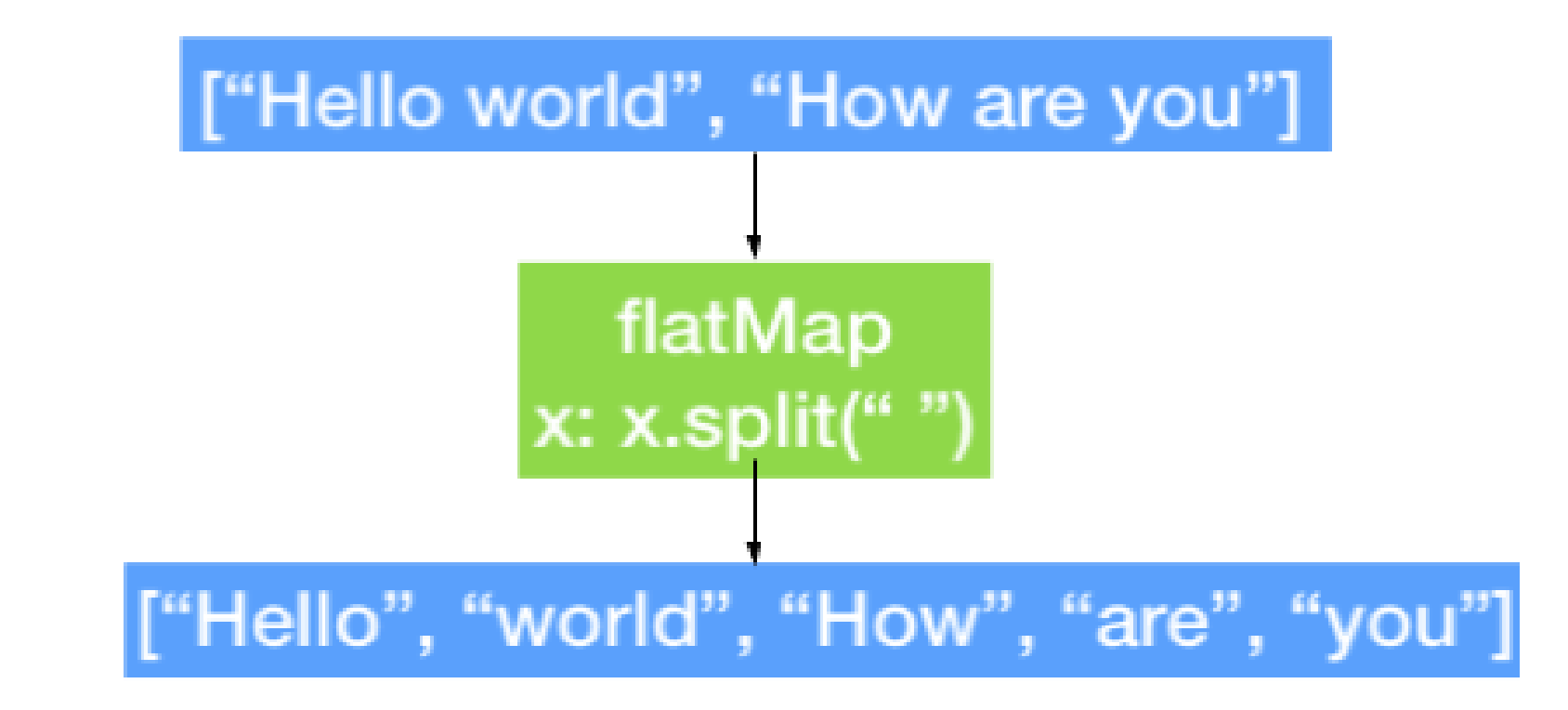

```
RDD = sc.parallelice(["hello world", "how are you"])RDD flatmap = RDD.flatMap(lambda x: x.split(" "')')
```
Christos Karras, **PhD Candidate** 

**BIGERTRALIZED SYSTEMS FOR BIG DATA MANAGEMENT AND DECISION MAKING** 

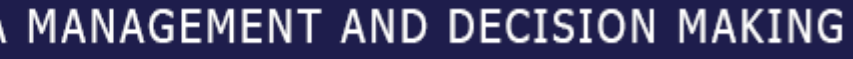

### **union()Transformation**

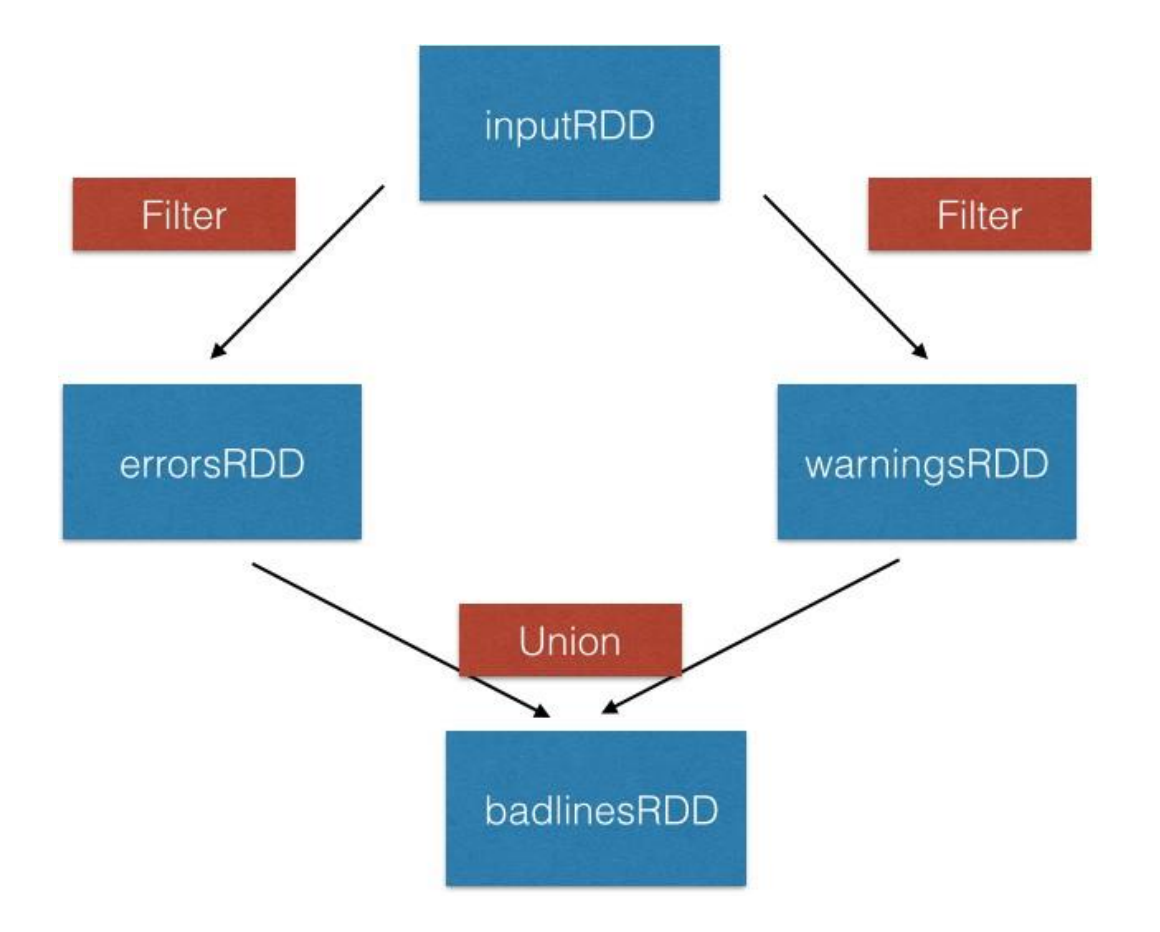

```
inputRDD = sc.textFile("logs.txt")
errorRDD = inputRDD.filter(lambda x: "error" in x.split()) 
warningSRDD = inputRDD.fitler(lambda x: "warnings" in x.split())combinedRDD = errorRDD.union(warningsRDD)
```
Christos Karras, **PhD Candidate** 

### **BECENTRALIZED SYSTEMS FOR BIG DATA MANAGEMENT AND DECISION MAKING**

### **RDD Actions**

- Operation return a value after running a computation on the RDD  $\bullet$
- Basic RDD Actions  $\bullet$ 
	- collect()  $\circ$
	- take(N)  $\overline{O}$
	- first()  $\circ$
	- count()  $\overline{O}$
### **collect()andtake()Actions**

- collect() return all the elements of the dataset as an array
- take(N) returns an array with the first N elements of the dataset

```
RDD_map.collect()
[1, 4, 9, 16]
RDD_map.take(2)
[1, 4]
```
Christos Karras, **PhD Candidate** 

**BIGERIFRALIZED SYSTEMS FOR BIG DATA MANAGEMENT AND DECISION MAKING** 

## **first()andcount()Actions**

first() prints the first element of the RDD  $\bullet$ 

count() return the number of elements in the RDD  $\bullet$ 

RDD\_map.first()

### [1]

```
RDD_flatmap.count()
```
### 5

Christos Karras, **PhD Candidate** 

**BIG DECENTRALIZED SYSTEMS FOR BIG DATA MANAGEMENT AND DECISION MAKING** 

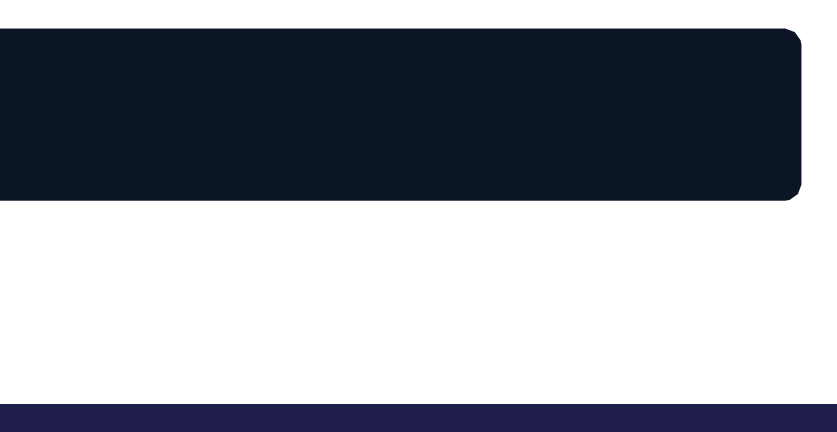

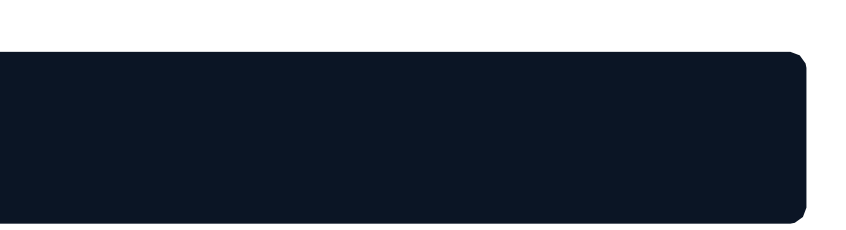

# **Working withPair RDDs inPySpark**

**DECENTRALIZED SYSTEMS FOR BIG DATA MANAGEMENT AND DECISION MAKING**

**Prof. Spyros Sioutas**

**Christos Karras** PhD Candidate

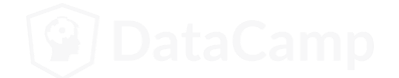

### **IntroductiontopairRDDs inPySpark**

- Real life datasets are usually key/value pairs  $\bullet$
- Each row is a key and maps to one or more values  $\bullet$
- Pair RDD is a special data structure to work with this kind of datasets
- Pair RDD: Key is the identifier and value is data

## **Creating pairRDDs**

- Two common ways to create pair RDDs
	- o From a list of key-value tuple
	- From a regular RDD  $\circ$
- Get the data into key/value form for paired RDD  $\bullet$

```
my_tuple = [('Sam', 23), ('Mary', 34), ('Peter', 25)]pairRDD tuple = sc.parallelice(my tuple)
```

```
my_list = ['Sam 23', 'Mary 34', 'Peter 25'] 
regularRDD = sc.parallelize(my_list)
pairRDD_RDD = regularRDD.map(lambda s: (s.split(' ')[0], s.split(' ')[1]))
```
Christos Karras, **PhD Candidate** 

**DECENTRALIZED SYSTEMS FOR BIG DATA MANAGEMENT AND DECISION MAKING** 

### **TransformationsonpairRDDs**

- All regular transformations work on pair RDD  $\bullet$
- Have to pass functions that operate on key value pairs rather than on individual elements
- Examples of paired RDD Transformations
	- reduceByKey(func): Combine values with the same key  $\circ$
	- groupByKey(): Group values with the same key  $\Omega$
	- sortByKey(): Return an RDD sorted by the key  $\overline{O}$
	- join(): Join two pair RDDs based on their key  $\Omega$

### **reduceByKey() transformation**

- reduceByKey() transformation combines values with the same key  $\bullet$
- It runs parallel operations for each key in the dataset
- It is a transformation and not action

```
regularRDD = sc.parallelize([("Messi", 23), ("Ronaldo", 34),
                              ("Neymar", 22), ("Messi", 24)]) 
pairRDD reducebykey = regularRDD.reduceByKey(lambda x, y : x + y)
pairRDD_reducebykey.collect()
```

```
[('Neymar', 22), ('Ronaldo', 34), ('Messi', 47)]
```
### **sortByKey() transformation**

- sortByKey() operation orders pair RDD by key  $\bullet$
- It returns an RDD sorted by key in ascending or descending order  $\bullet$

pairRDD reducebykey rev = pairRDD reducebykey.map(lambda x:  $(x[1], x[0]))$ ) pairRDD reducebykey rev.sortByKey(ascending=False).collect()

[(47, 'Messi'), (34, 'Ronaldo'), (22, 'Neymar')]

### **groupByKey() transformation**

groupByKey() groups all the values with the same key in the pair RDD

```
airports = [ ("US", "JFK"), ("UK", "LHR"), ("FR", "CDG"), ("US", "SFO")]
regularRDD = sc.parallelize(airports) 
pairRDD_group = regularRDD.groupByKey().collect() 
for cont, air in pairRDD_group:
 print(cont, list(air))
FR ['CDG']
US ['JFK', 'SFO'] 
UK ['LHR']
```
### **join()transformation**

join() transformation joins the two pair RDDs based on their key  $\bullet$ 

```
RDD1 = sc.parallelize([("Messi", 34),("Ronaldo", 32),("Neymar", 24)])
```

```
RDD2 = sc.parallelize([("Ronaldo", 80), ("Neymar", 120), ("Messi", 100)])
```

```
RDD1.join(RDD2).collect()
```

```
[('Neymar', (24, 120)), ('Ronaldo', (32, 80)), ('Messi', (34, 100))]
```
## **More actions**

### **DECENTRALIZED SYSTEMS FOR BIG DATA MANAGEMENT AND DECISION MAKING**

**Prof. Spyros Sioutas**

**Christos Karras** PhD Candidate

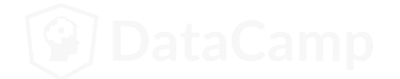

### **reduce()action**

- reduce(func) action is used for aggregating the elements of a regular RDD  $\bullet$
- The function should be commutative (changing the order of the operands does not change the result) and associative
- An example of reduce() action in PySpark  $\bullet$

```
x = [1, 3, 4, 6]RDD = sc.parallelize(x)RDD.reduce(lambda x, y : x + y)
```
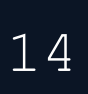

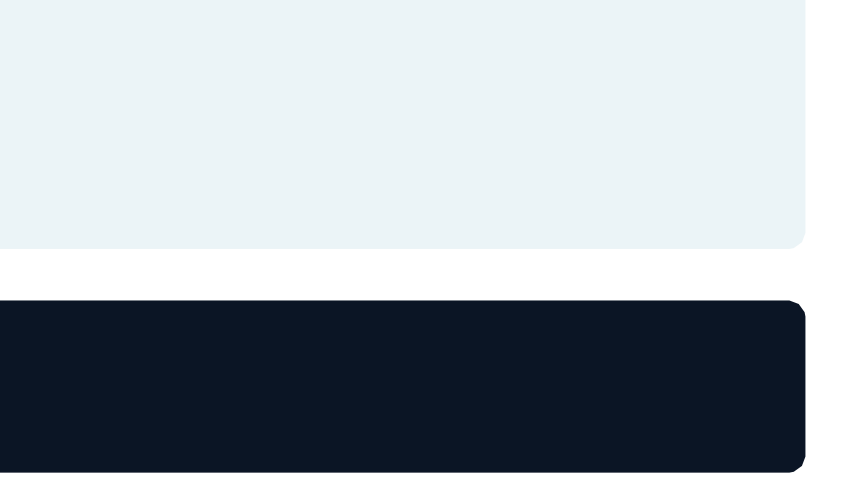

### **saveAsTextFile() action**

saveAsTextFile() action saves RDD into a text file inside a directory with each partition as a separate file

RDD.saveAsTextFile("tempFile")

coalesce() method can be used to save RDD as a single text file

RDD.coalesce(1).saveAsTextFile("tempFile")

**BIGERIFRALIZED SYSTEMS FOR BIG DATA MANAGEMENT AND DECISION MAKING** 

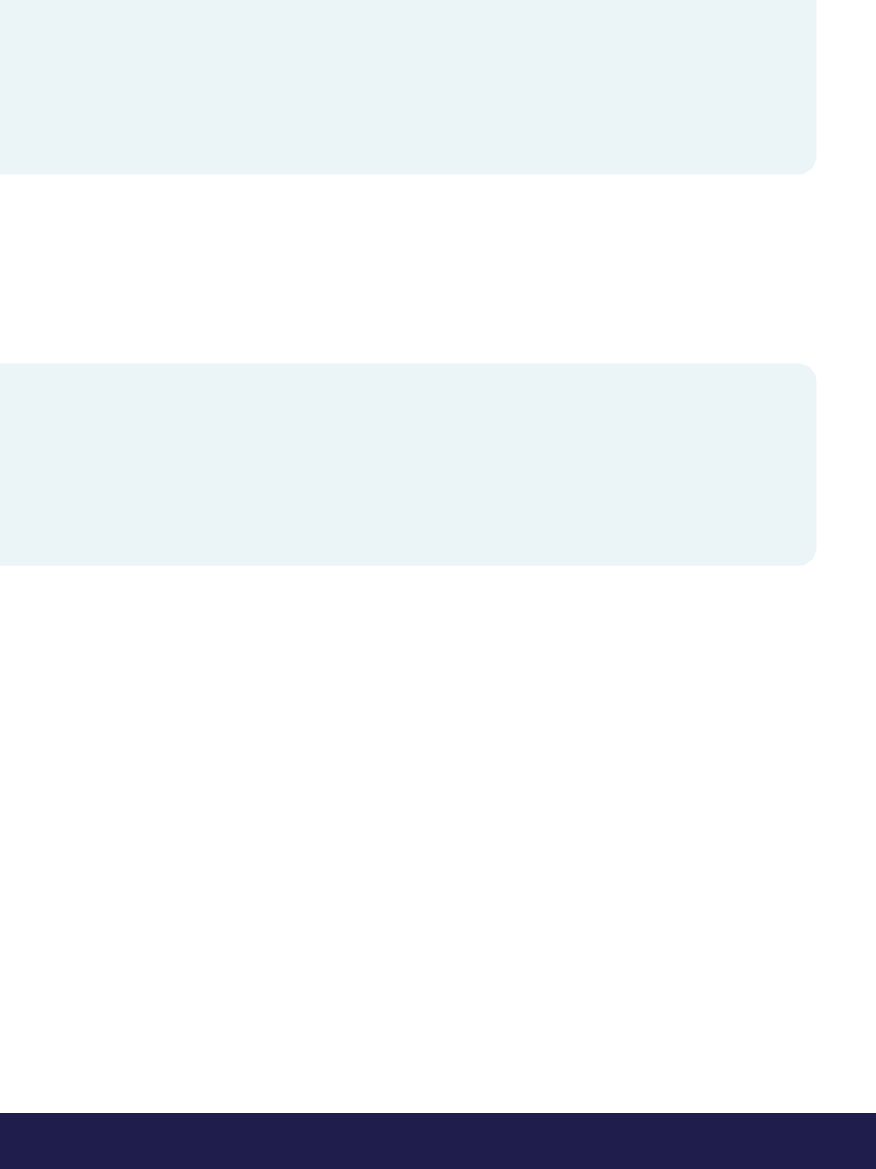

### **ActionOperationsonpairRDDs**

- RDD actions available for PySpark pair RDDs  $\bullet$
- Pair RDD actions leverage the key-value data  $\blacksquare$
- Few examples of pair RDD actions include
	- countByKey()  $\circ$
	- collectAsMap()  $\circ$

### **countByKey()action**

- countByKey() only available for type (K, V)  $\bullet$
- countByKey() action counts the number of elements for each key  $\bullet$
- Example of countByKey() on a simple list

```
rdd = sc.parallelize([(Ta", 1), (Tb", 1), (Ta", 1)]for kee, val in rdd.countByKey().items():
 print(kee, val)
```

```
('a', 2)
('b', 1)
```
Christos Karras, **PhD Candidate** 

**BIGERTRALIZED SYSTEMS FOR BIG DATA MANAGEMENT AND DECISION MAKING** 

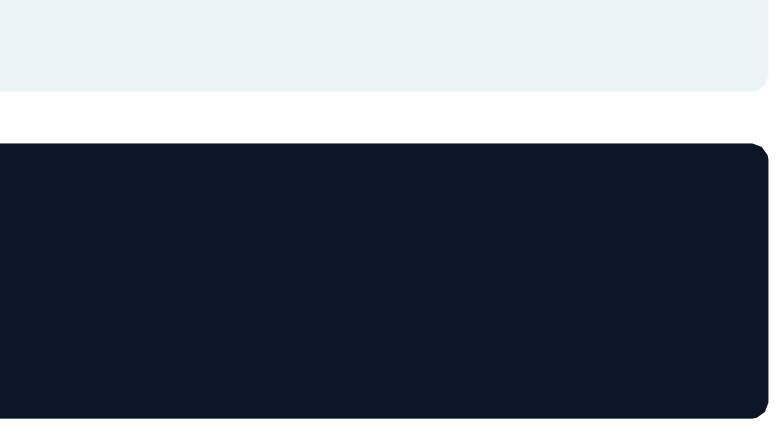

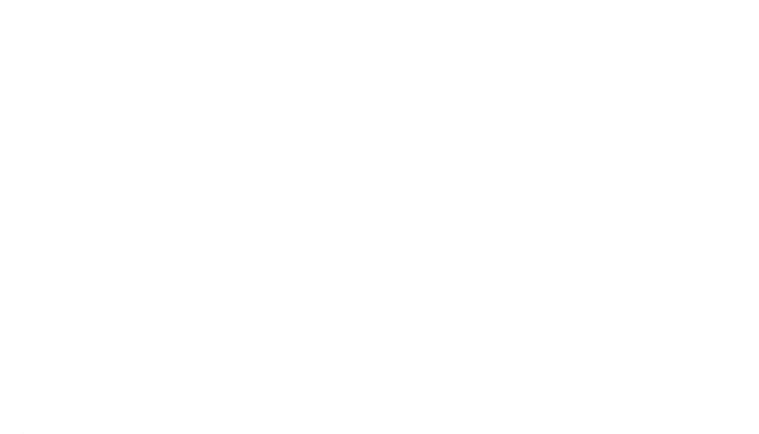

### **collectAsMap() action**

- collectAsMap() return the key-value pairs in the RDD as a dictionary  $\bullet$
- Example of collectAsMap() on a simple tuple  $\bullet$

sc.parallelize([(1, 2), (3, 4)]).collectAsMap()

{1: 2, 3: 4}

Christos Karras, **PhD Candidate** 

**BIGGENTRALIZED SYSTEMS FOR BIG DATA MANAGEMENT AND DECISION MAKING** 

# **Introductionto PySparkDataFrames**

**DECENTRALIZED SYSTEMS FOR BIG DATA MANAGEMENT AND DECISION MAKING**

**Prof. Spyros Sioutas**

**Christos Karras** PhD Candidate

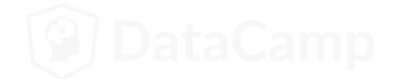

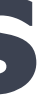

### **WhatarePySparkDataFrames?**

- PySpark SQL is a Spark library for structured data. It provides more information about the structure of data and computation
- PySpark DataFrame is an immutable distributed collection of data with named columns
- Designed for processing both structured (e.g relational database) and semi-structured data (e.g JSON)
- Dataframe API is available in Python, R, Scala, and Java  $\bullet$
- DataFrames in PySpark support both SQL queries (SELECT \* from table ) or expression methods

df.select() )

### **SparkSession - Entry point for DataFrame API**

- SparkContext is the main entry point for creating RDDs  $\bullet$
- SparkSession provides a single point of entry to interact with Spark DataFrames
- SparkSession is used to create DataFrame, register DataFrames, execute SQL queries
- SparkSession is available in PySpark shell as spark  $\bullet$

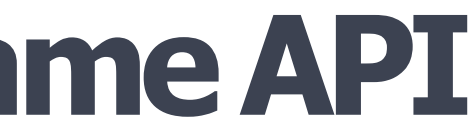

### **Creating DataFrames inPySpark**

- Two different methods of creating DataFrames in PySpark  $\bullet$ 
	- From existing RDDs using SparkSession's createDataFrame() method  $\circ$ From various data sources (CSV, JSON, TXT) using SparkSession's read method
- Schema controls the data and helps DataFrames to optimize queries
- Schema provides information about column name, type of data in the column, empty values etc.,  $\bullet$

### **Create a DataFrame from RDD**

```
iphones_RDD = sc.parallelize([
    ("XS", 2018, 5.65, 2.79, 6.24),
    ("XR", 2018, 5.94, 2.98, 6.84),
    ("X10", 2017, 5.65, 2.79, 6.13),
    ("8Plus", 2017, 6.23, 3.07, 7.12)
])
```
names = ['Model', 'Year', 'Height', 'Width', 'Weight']

```
iphones_df = spark.createDataFrame(iphones_RDD, schema=names)
type(iphones_df)
```
pyspark.sql.dataframe.DataFrame

Christos Karras, **PhD Candidate** 

**BIGEBATRALIZED SYSTEMS FOR BIG DATA MANAGEMENT AND DECISION MAKING** 

### **CreateaDataFramefromreadinga CSV/JSON/TXT**

df csv = spark.read.csv("people.csv", header=True, inferSchema=True)

df json = spark.read.json("people.json", header=True, inferSchema=True)

df txt = spark.read.txt("people.txt", header=True, inferSchema=True)

header=True , inferSchema=True  $\circ$ 

Christos Karras, **PhD Candidate** 

**BIGGENTRALIZED SYSTEMS FOR BIG DATA MANAGEMENT AND DECISION MAKING** 

- Path to the file and two optional parameters
- Two optional parameters

# **Interactingwith PySparkDataFrames**

**DECENTRALIZED SYSTEMS FOR BIG DATA MANAGEMENT AND DECISION MAKING**

**Prof. Spyros Sioutas**

**Christos Karras** PhD Candidate

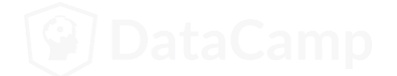

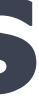

### **DataFrameoperators inPySpark**

- DataFrame operations: Transformations and Actions  $\bullet$
- DataFrame Transformations:  $\bullet$ 
	- select(), filter(), groupby(), orderby(), dropDuplicates() and withColumnRenamed()  $\circ$
- DataFrame Actions :  $\bullet$ 
	- printSchema(), head(), show(), count(), columns and describe()  $\circ$

### select() and show() operations

- select() transformation subsets the columns in the DataFrame
- df id age = test.select('Age')
	- show() action prints first 20 rows in the DataFrame  $\bullet$

df\_id\_age.show(3)

 $\bullet$ 

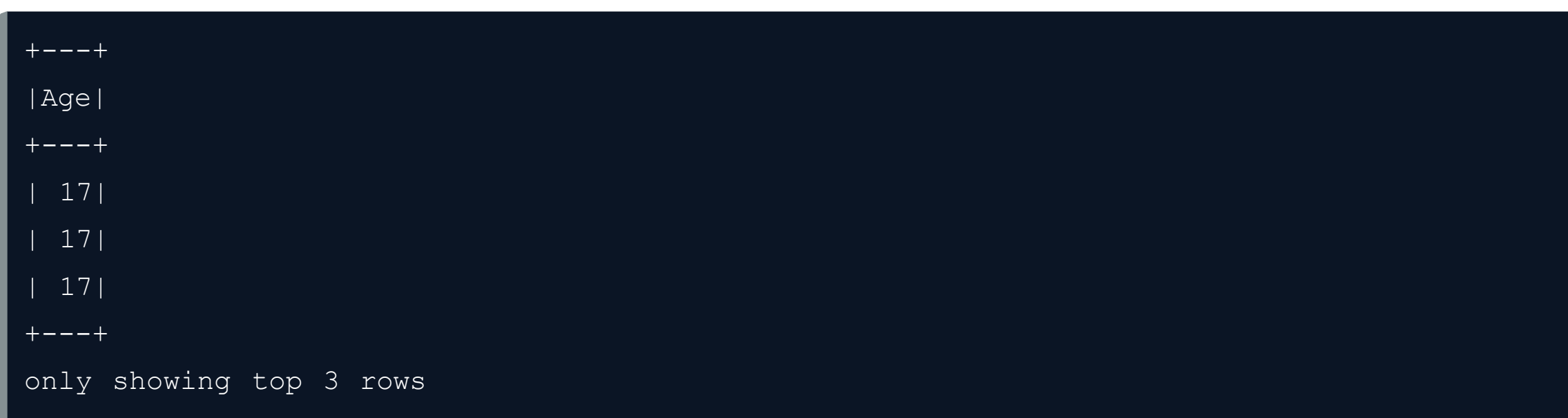

Christos Karras, **PhD Candidate** 

**BIGEBATA BIG DATA MANAGEMENT AND DECISION MAKING** 

### filter() and show() operations

filter() transformation filters out the rows based on a condition  $\bullet$ 

 $new_d f_{age21} = new_d f.finter(new_d f.Age > 21)$ new df age21.show(3)

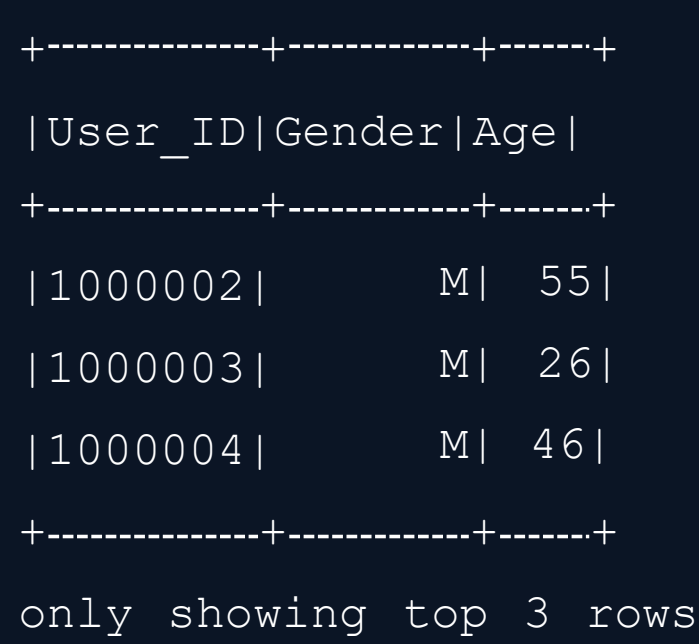

Christos Karras, PhD Candidate

**BIGGENTRALIZED SYSTEMS FOR BIG DATA MANAGEMENT AND DECISION MAKING** 

## **groupby()andcount()operations**

groupby() operation can be used to group a variable  $\bullet$ 

test\_df\_age\_group = test\_df.groupby('Age')

```
test df age group.count().show(3)
```
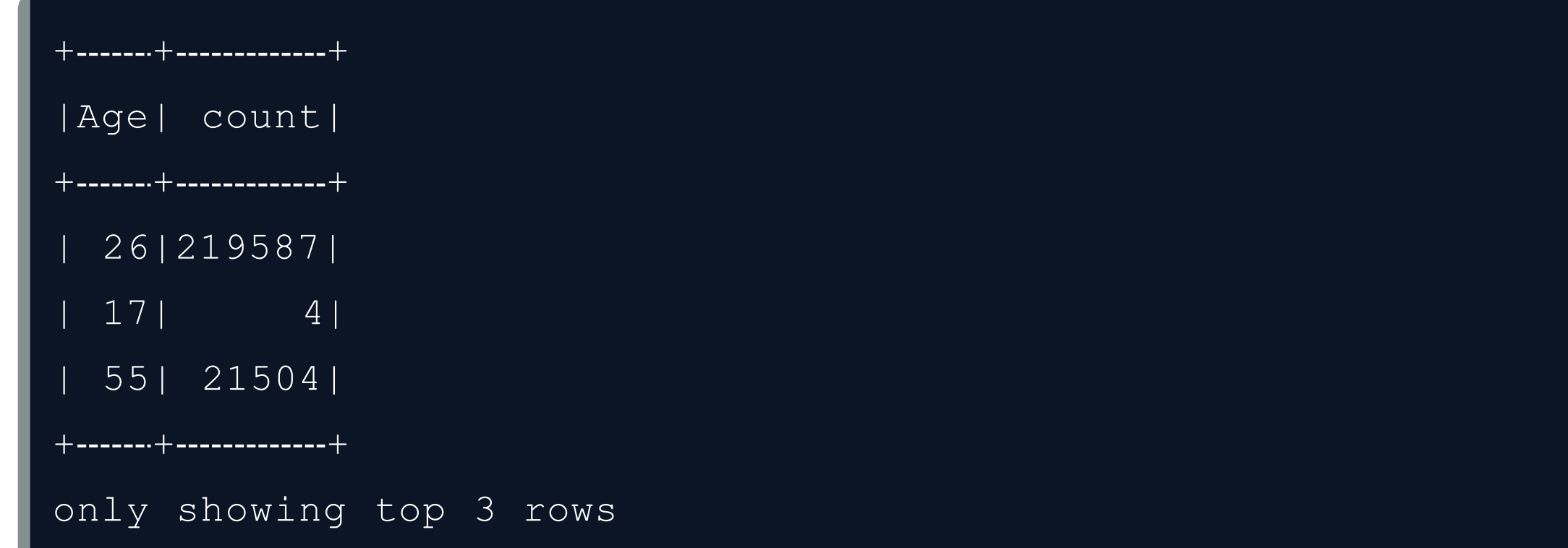

Christos Karras, **PhD Candidate** 

**BIG DECENTRALIZED SYSTEMS FOR BIG DATA MANAGEMENT AND DECISION MAKING** 

### **orderby()Transformations**

orderby() operation sorts the DataFrame based one or more columns  $\bullet$ 

test df age group.count().orderBy('Age').show(3)

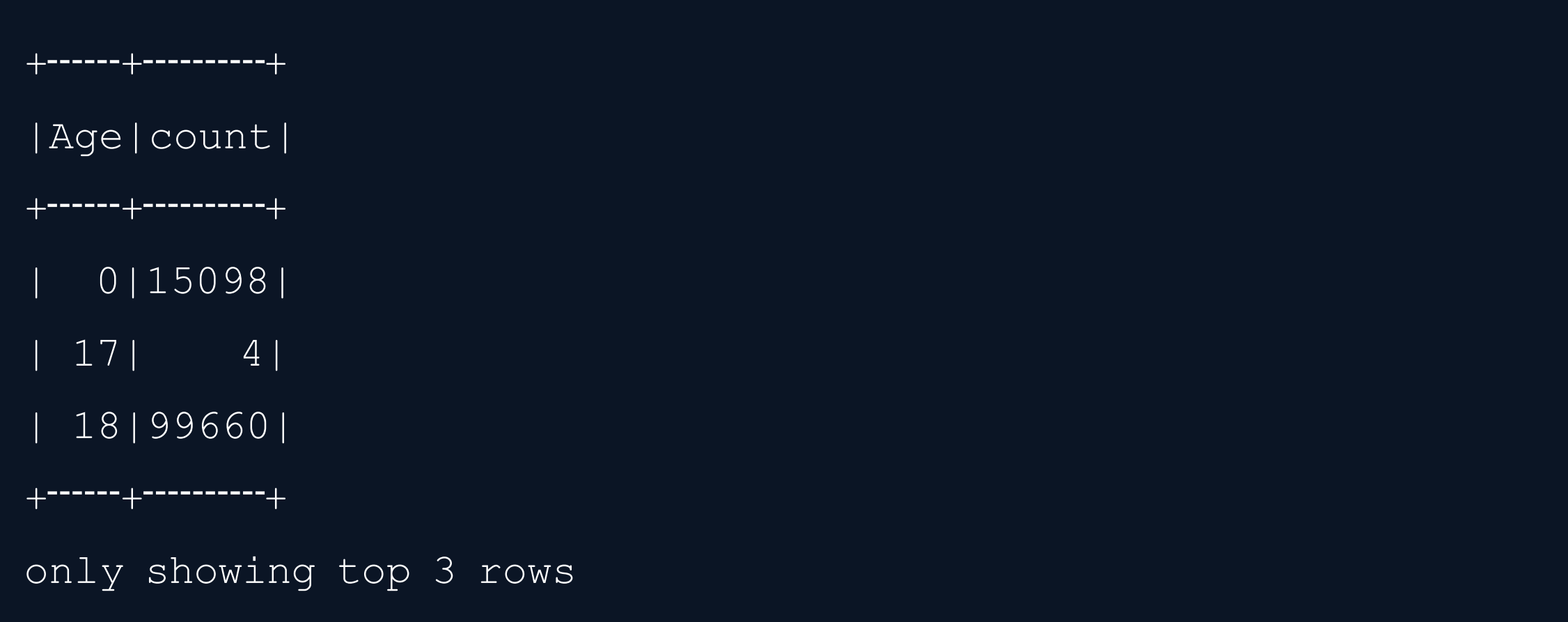

Christos Karras, **PhD Candidate** 

**BECENTRALIZED SYSTEMS FOR BIG DATA MANAGEMENT AND DECISION MAKING** 

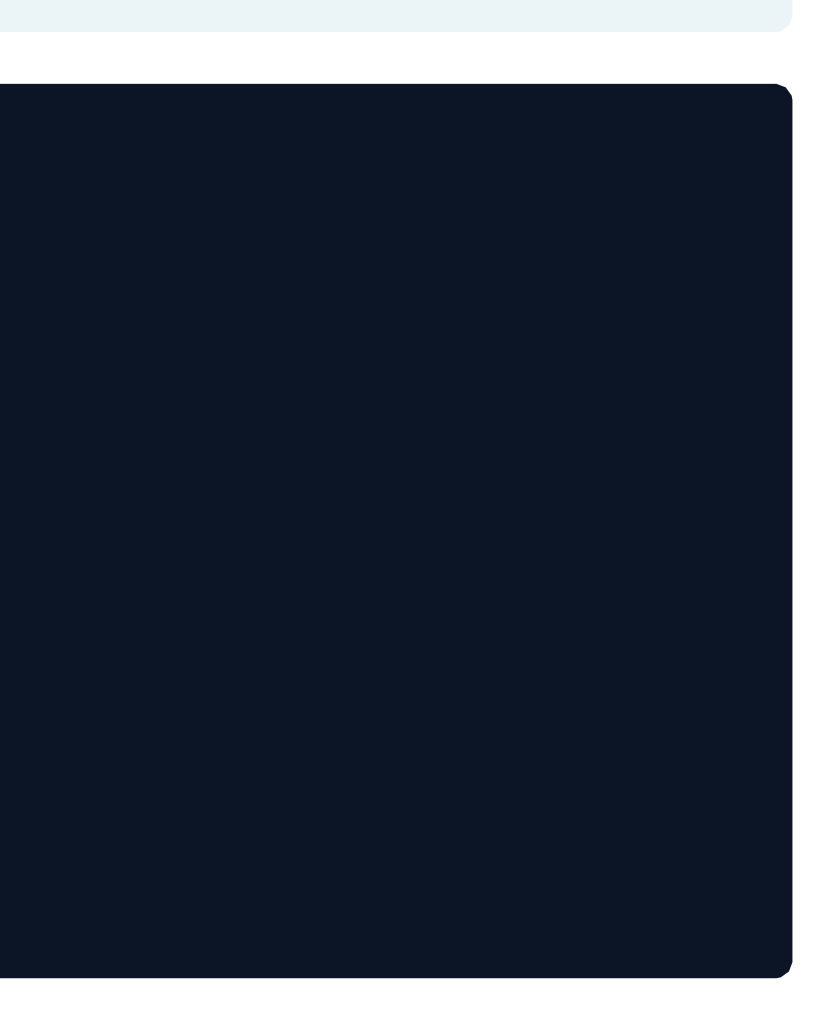

### **dropDuplicates()**

dropDuplicates() removes the duplicate rows of a DataFrame  $\bullet$ 

```
test_df_no_dup = test_df.select('User_ID','Gender', 'Age').dropDuplicates() 
test df no dup.count()
```
5892

### withColumnRenamed Transformations

withColumnRenamed() renames a column in the DataFrame  $\bullet$ 

```
test df sex = test df.withColumnRenamed('Gender', 'Sex')
test df sex.show(3)
```
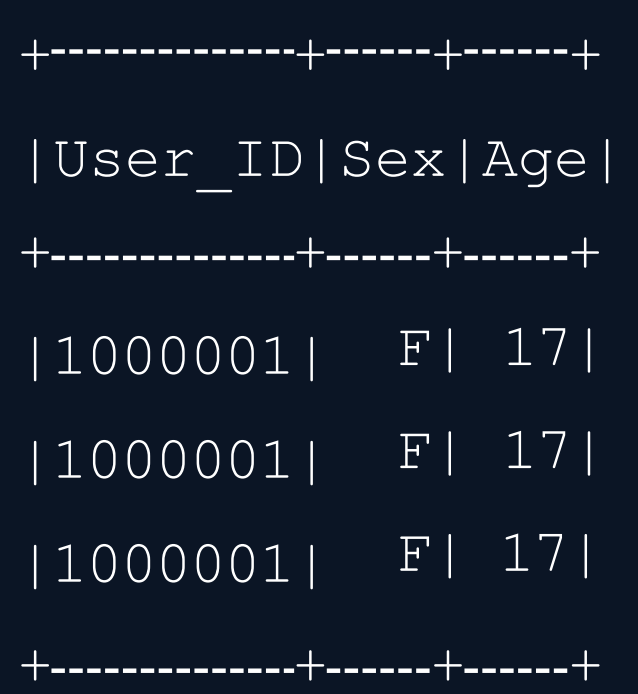

Christos Karras, PhD Candidate

**BIGGENTRALIZED SYSTEMS FOR BIG DATA MANAGEMENT AND DECISION MAKING** 

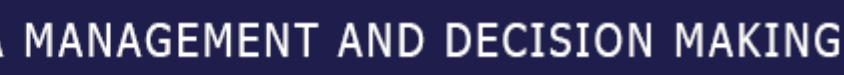

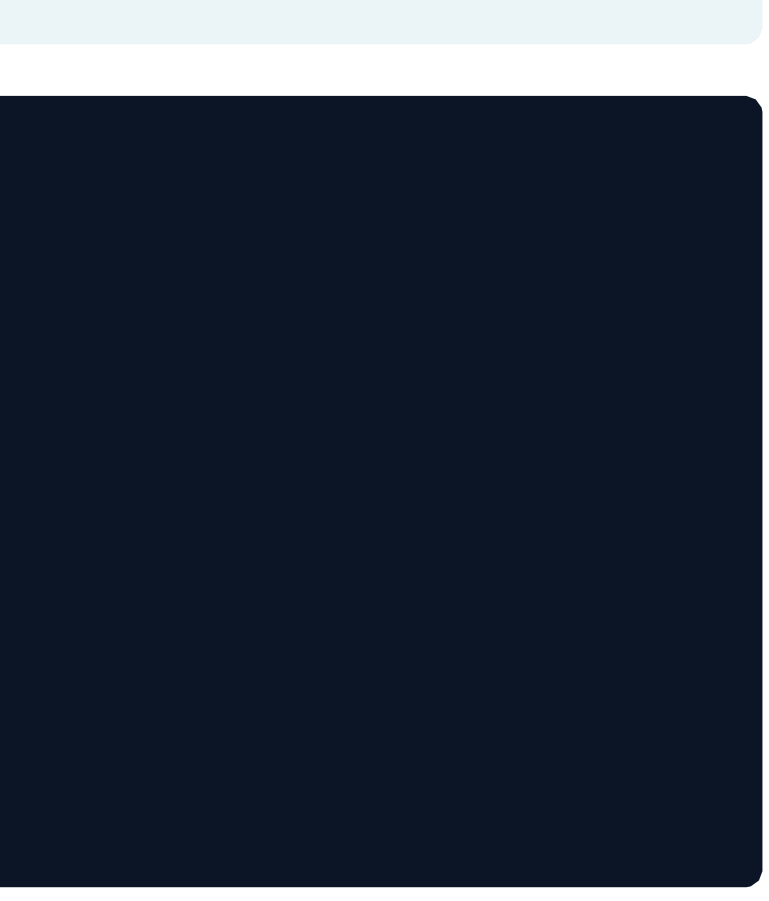

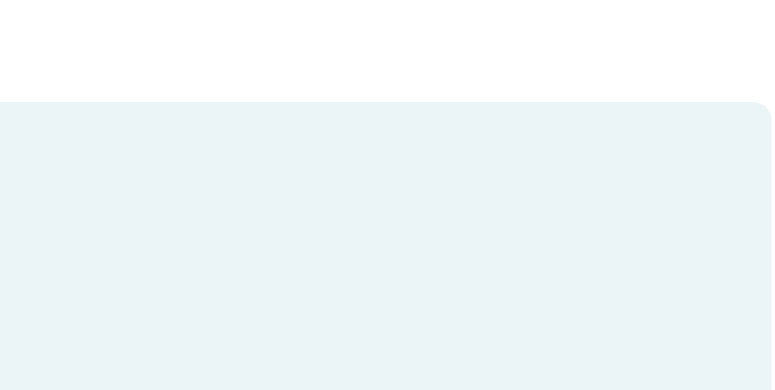

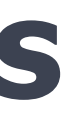

### **printSchema()**

printSchema() operation prints the types of columns in the DataFrame

test\_df.printSchema()

- |-- User ID: integer (nullable = true)
- |-- Product ID: string (nullable = true)
- |-- Gender: string (nullable = true)
- |-- Age: string (nullable = true)
- |-- Occupation: integer (nullable = true)
- |-- Purchase: integer (nullable = true)

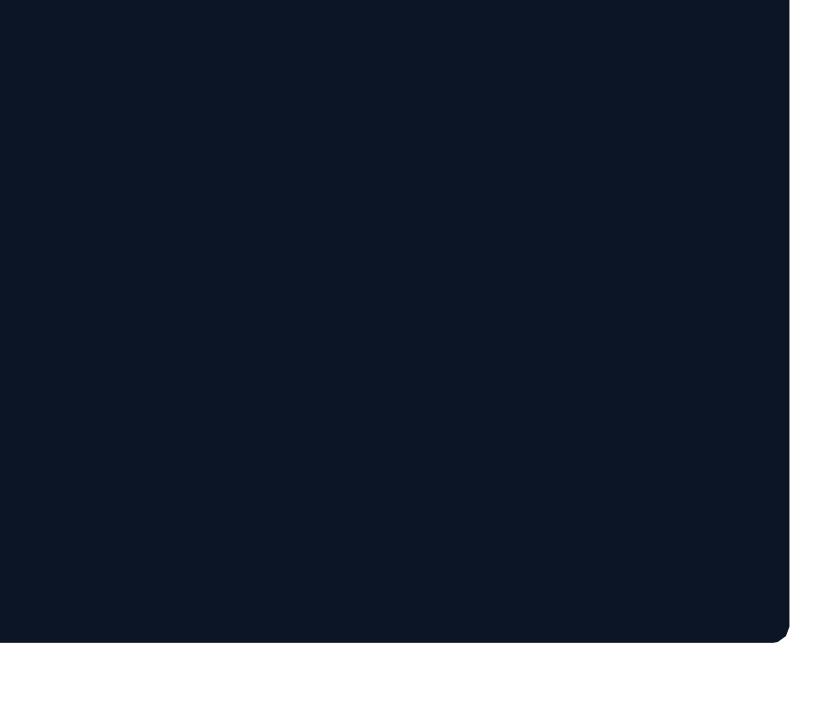

### **columnsactions**

columns operator prints the columns of a DataFrame  $\bullet$ 

test\_df.columns

['User\_ID', 'Gender', 'Age']

**BECENTRALIZED SYSTEMS FOR BIG DATA MANAGEMENT AND DECISION MAKING** 

### **describe()actions**

describe() operation compute summary statistics of numerical columns in the DataFrame  $\bullet$ 

test df.describe().show()

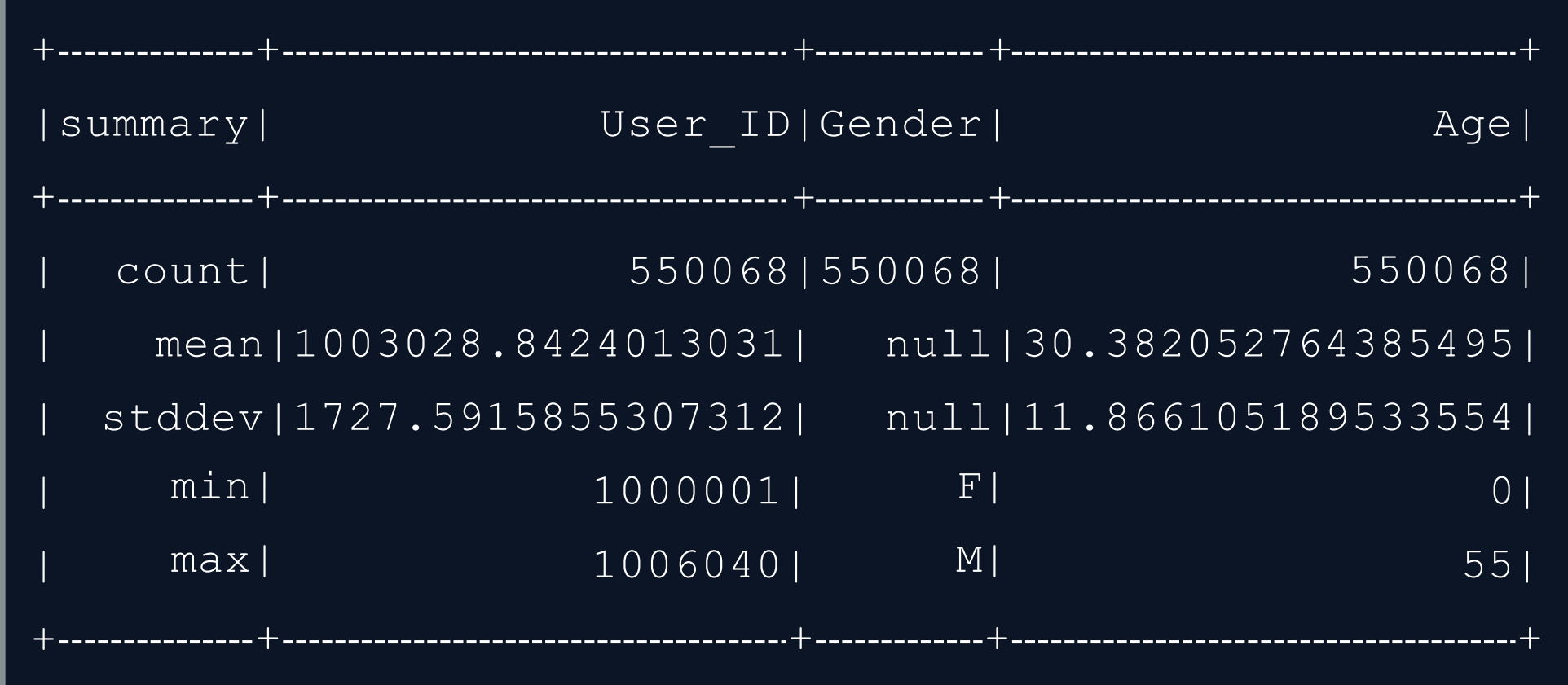

Christos Karras, **PhD Candidate** 

**BECENTRALIZED SYSTEMS FOR BIG DATA MANAGEMENT AND DECISION MAKING** 

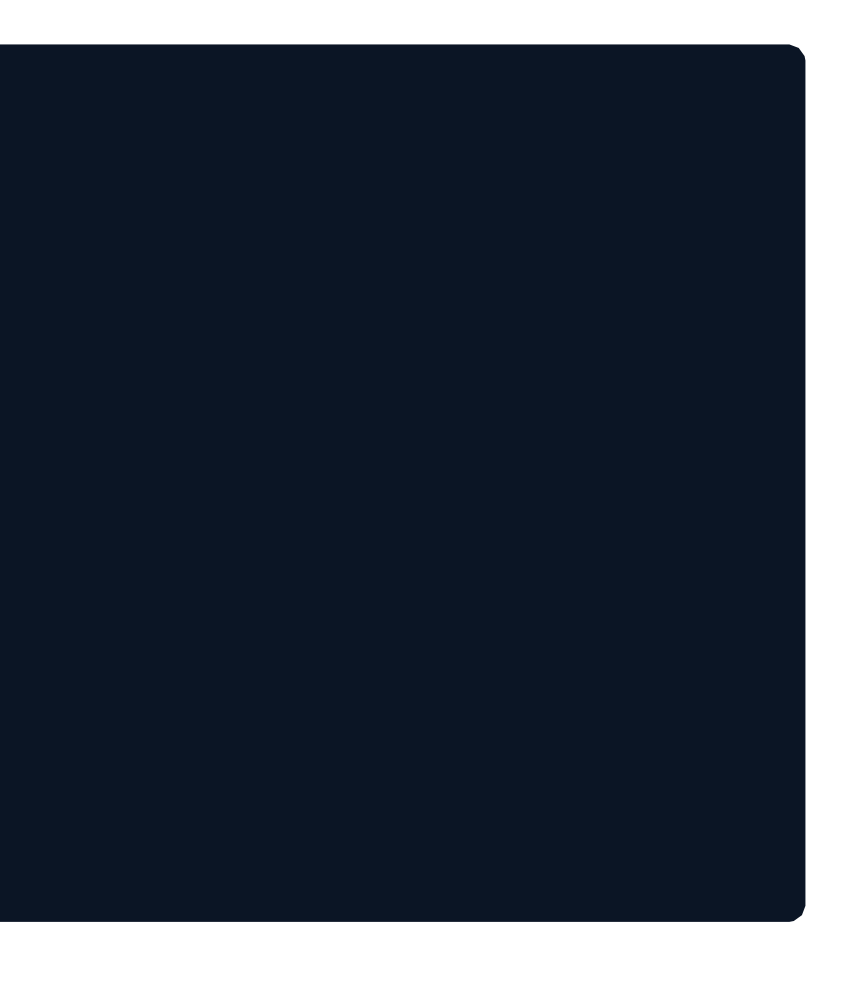

# **Interactingwith DataFramesusing PySparkSQL**

**DECENTRALIZED SYSTEMS FOR BIG DATA MANAGEMENT AND DECISION MAKING**

**Prof. Spyros Sioutas**

**Christos Karras** PhD Candidate

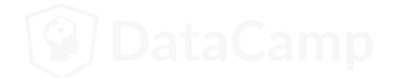

### **DataFrameAPIvsSQL queries**

- In PySpark You can interact with SparkSQL through DataFrame API and SQL queries  $\bullet$
- The DataFrame API provides a programmatic domain-specific language (DSL) for data
- DataFrame transformations and actions are easier to construct programmatically
- SQL queries can be concise and easier to understand and portable
- The operations on DataFrames can also be done using SQL queries  $\bullet$

### **ExecutingSQL Queries**

- The SparkSession  $\lceil \log_2(n) \rceil$  method executes SQL query  $\bullet$
- $\mathsf{sgl}\left(\right)$  method takes a SQL statement as an argument and returns the result as DataFrame

```
df.createOrReplaceTempView("table1")
```

```
df2 = spark.sql("SELECT field1, field2 FROM table1") 
df2.collect()
```
[Row(f1=1, f2='row1'), Row(f1=2, f2='row2'), Row(f1=3, f2='row3')]

Christos Karras, **PhD Candidate** 

**BIGERTRALIZED SYSTEMS FOR BIG DATA MANAGEMENT AND DECISION MAKING** 

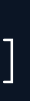
### **SQL querytoextractdata**

test df.createOrReplaceTempView("test table")

query = '''SELECT Product\_ID FROM test\_table'''

```
test product df = spark.sql(query)test product df.show(5)
```
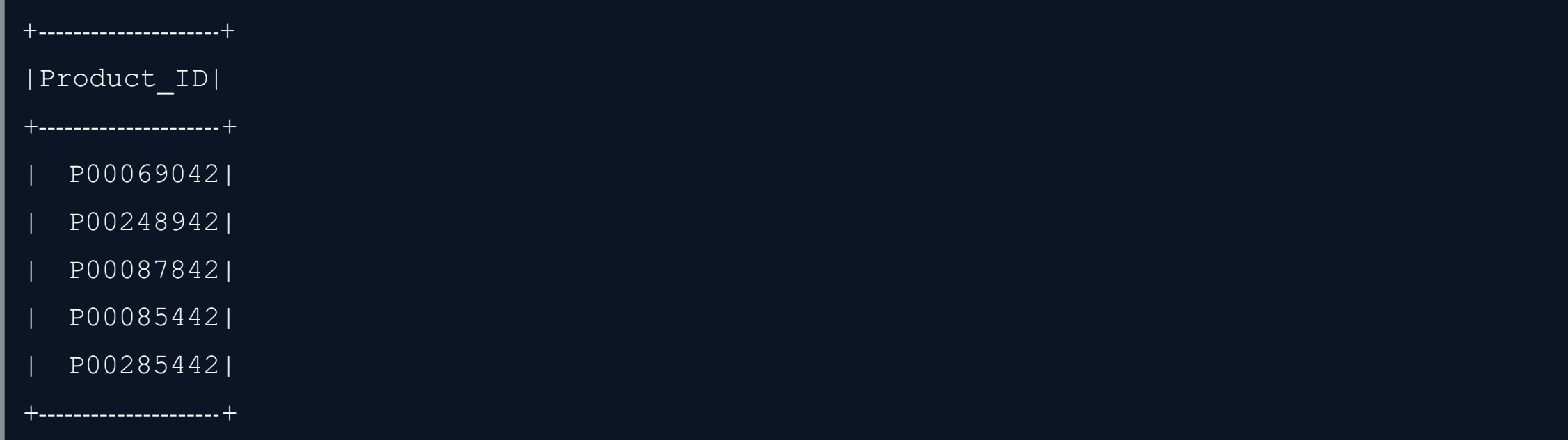

Christos Karras, **PhD Candidate** 

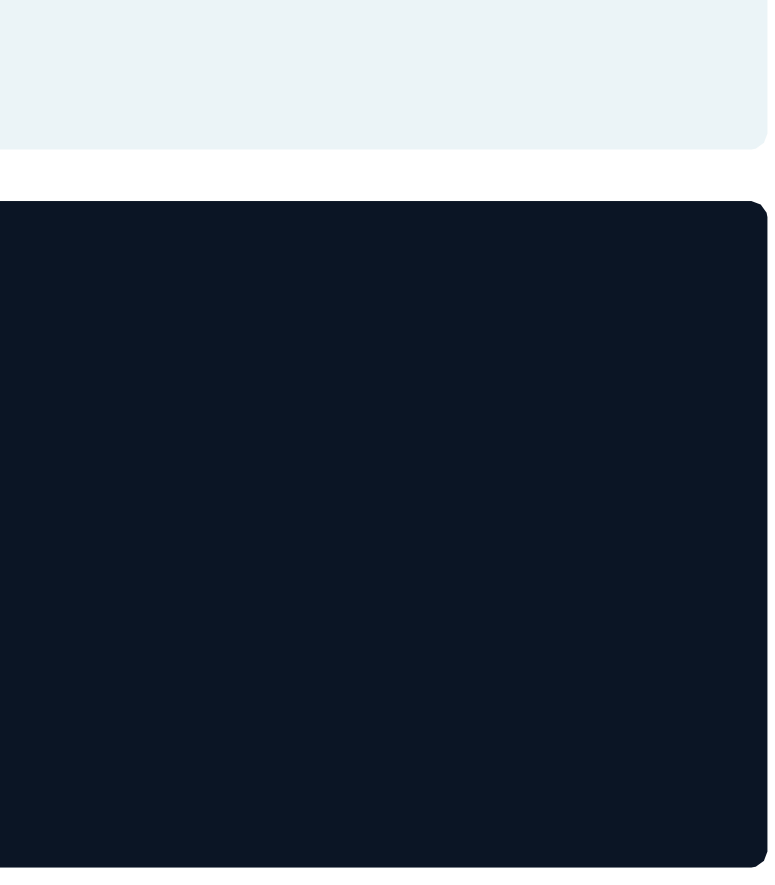

### **Summarizing and grouping data using SQL queries**

test df.createOrReplaceTempView("test table")

query = '''SELECT Age, max(Purchase) FROM test\_table GROUP BY Age'''

spark.sql(query).show(5)

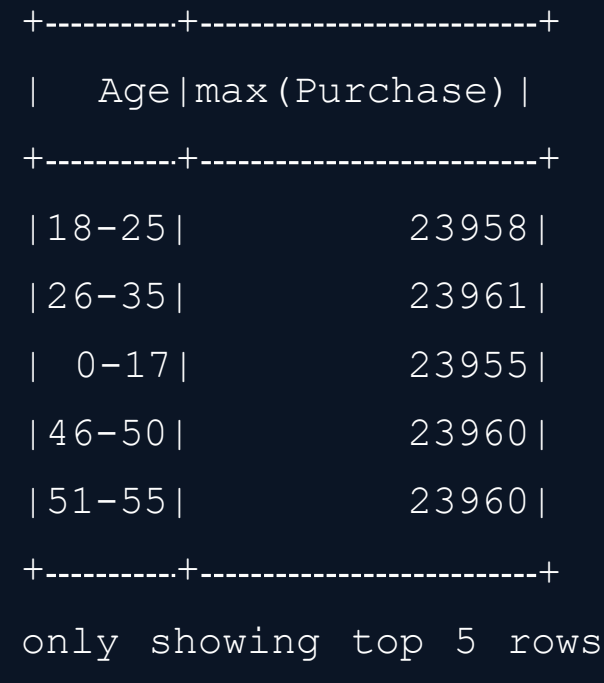

Christos Karras, **PhD Candidate** 

### **FilteringcolumnsusingSQL queries**

test df.createOrReplaceTempView("test table")

query = '''SELECT Age, Purchase, Gender FROM table1 WHERE Purchase > 20000 AND Gender == "F"'''

spark.sql(query).show(5)

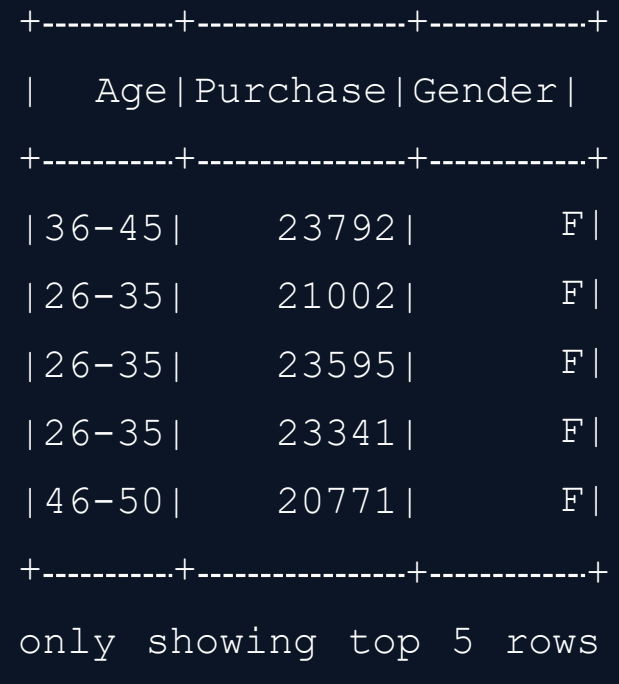

Christos Karras, **PhD Candidate** 

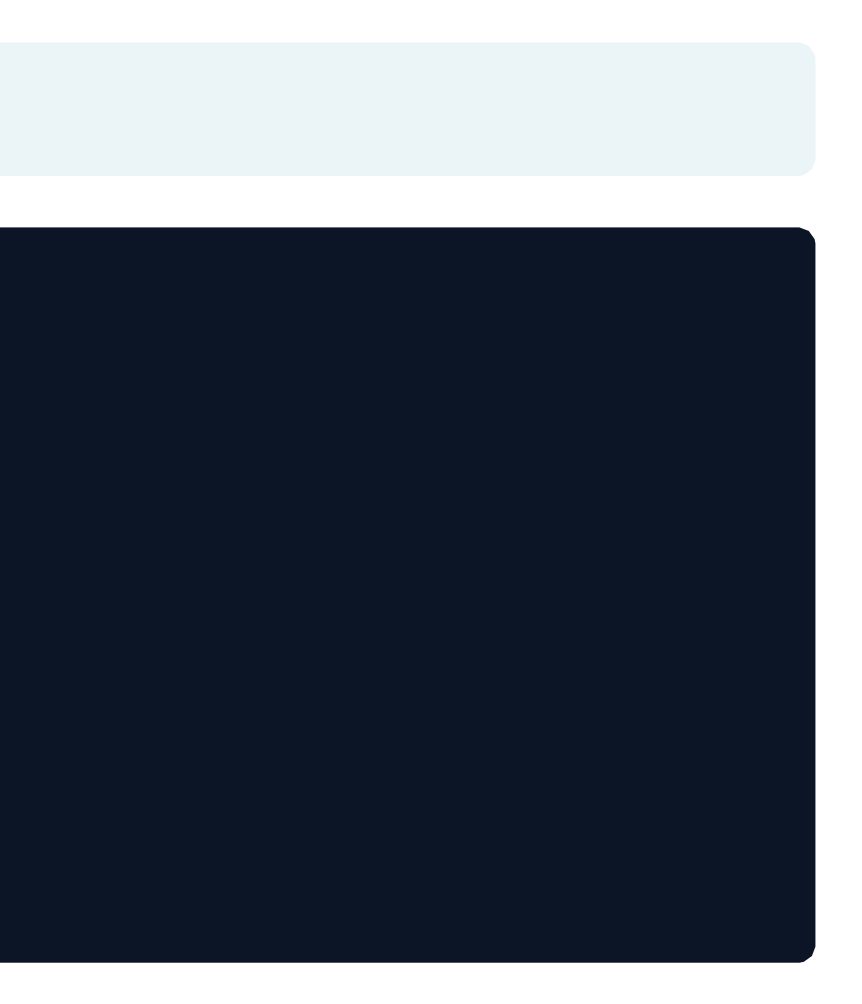

## **DataVisualizationin PySparkusing DataFrames**

**DECENTRALIZED SYSTEMS FOR BIG DATA MANAGEMENT AND DECISION MAKING**

**Prof. Spyros Sioutas**

**Christos Karras** PhD Candidate

### **What isDatavisualization?**

- Data visualization is a way of representing your data in graphs or charts  $\bullet$
- Open source plotting tools to aid visualization in Python:
	- Matplotlib, Seaborn, Bokeh etc.,  $\circ$
- Plotting graphs using PySpark DataFrames is done using three methods  $\bullet$ 
	- pyspark\_dist\_explore library  $\Omega$
	- toPandas()  $\Omega$
	- HandySpark library  $\overline{O}$

### **Data Visualization using Pyspark\_dist\_explore**

- Pyspark dist explore library provides quick insights into DataFrames
- Currently three functions available  $-$  hist(), distplot() and pandas histogram()

test df = spark.read.csv("test.csv", header=True, inferSchema=True)

```
test df age = test df.select('Age')
```
hist(test df age, bins=20, color="red")

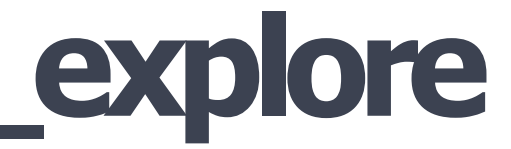

### **UsingPandasforplottingDataFrames**

It's easy to create charts from pandas DataFrames  $\bullet$ 

```
test df = spark.read.csv("test.csv", header=True, inferSchema=True)
```

```
test df sample pandas = test df sample.toPandas()
```

```
test df sample pandas.hist('Age')
```
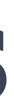

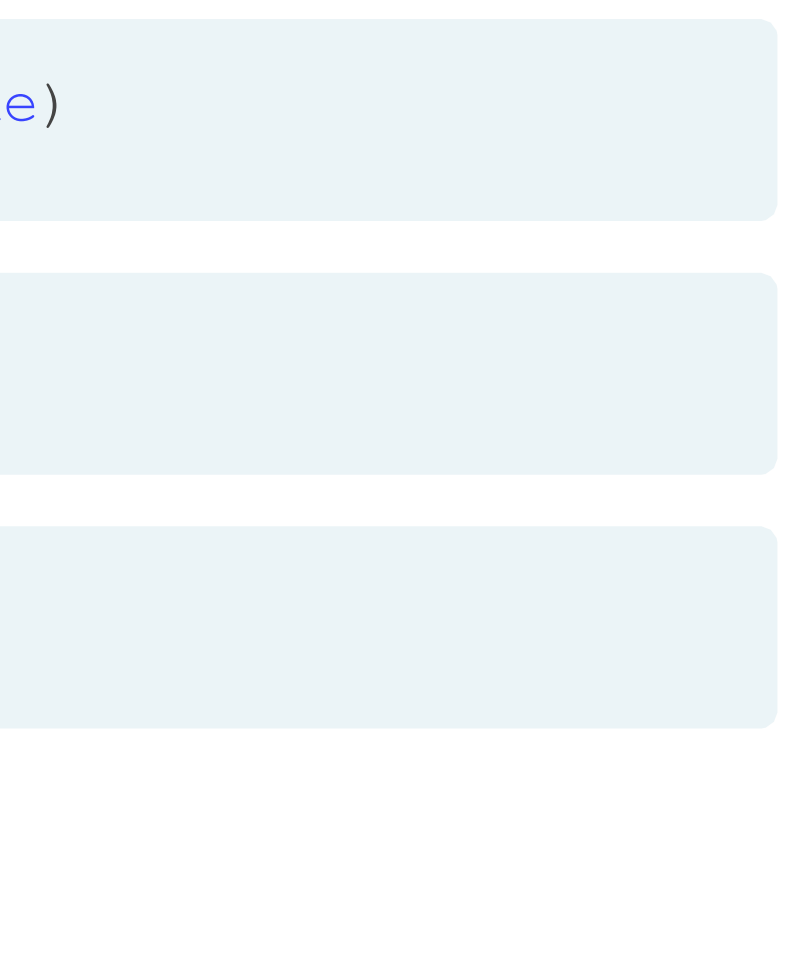

### Pandas DataFrame vs PySpark DataFrame

- Pandas DataFrames are in-memory, single-server based structures and operations on PySpark run in parallel
- The result is generated as we apply any operation in Pandas whereas operations in PySpark DataFrame are lazy evaluation
- Pandas DataFrame as mutable and PySpark DataFrames are immutable
- Pandas API support more operations than PySpark Dataframe API

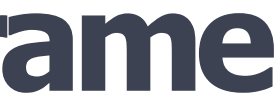

### **HandySparkmethodofvisualization**

HandySpark is a package designed to improve PySpark user experience  $\bullet$ 

test df = spark.read.csv('test.csv', header=True, inferSchema=True)

```
hdf = test_df.toHandy()
```

```
hdf.cols["Age"].hist()
```
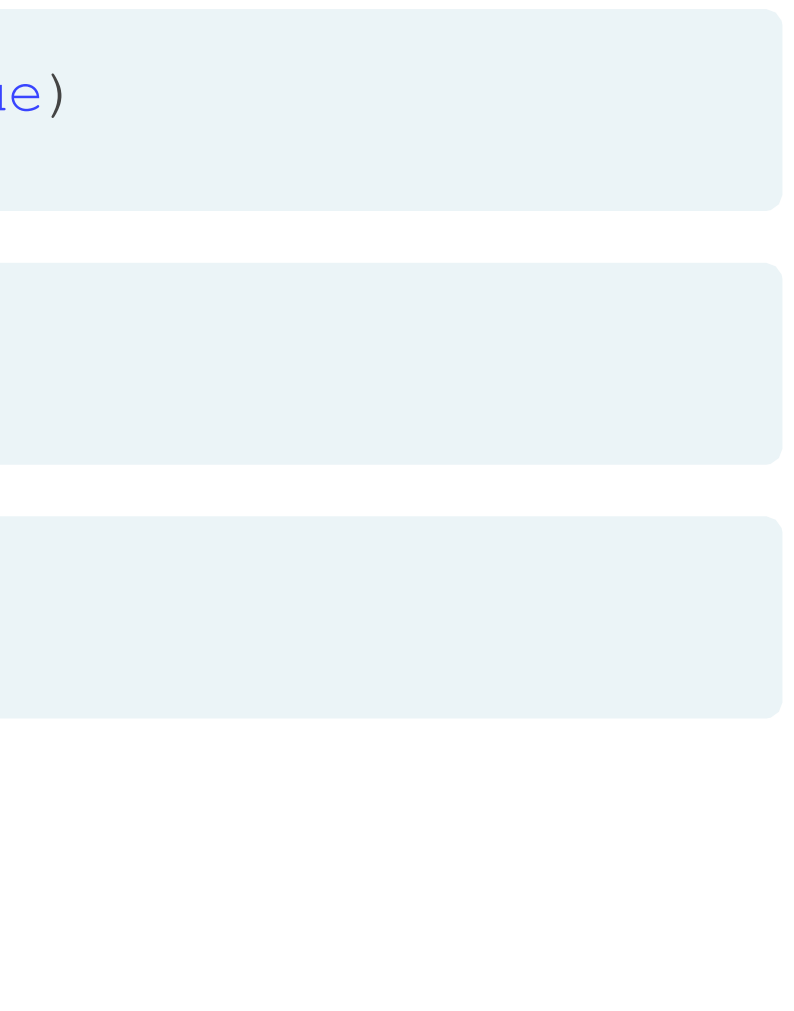

# **Overview of PySpark MLlib**

**DECENTRALIZED SYSTEMS FOR BIG DATA MANAGEMENT AND DECISION MAKING**

**Prof. Spyros Sioutas**

**Christos Karras** PhD Candidate

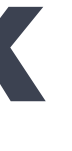

### **What isPySparkMLlib?**

- MLlib is a component of Apache Spark for machine learning  $\bullet$
- Various tools provided by MLlib include:  $\bullet$ 
	- ML Algorithms: collaborative filtering, classification, and clustering  $\circ$
	- Featurization: feature extraction, transformation, dimensionality reduction, and selection  $\overline{O}$
	- Pipelines: tools for constructing, evaluating, and tuning ML Pipelines  $\Omega$

## **WhyPySparkMLlib?**

- Scikit-learn is a popular Python library for data mining and machine learning  $\bullet$
- Scikit-learn algorithms only work for small datasets on a single machine
- Spark's MLlib algorithms are designed for parallel processing on a cluster  $\bullet$
- Supports languages such as Scala, Java, and R
- Provides a high-level API to build machine learning pipelines  $\bullet$

## **PySparkMLlibAlgorithms**

- **Classification (Binary and Multiclass) and Regression:** Linear SVMs, logistic regression, decision trees, random forests, gradient-boosted trees, naive Bayes, linear least squares, Lasso, ridge regression, isotonic regression
- **Collaborative filtering**: Alternating least squares (ALS)  $\bullet$
- **Clustering:** K-means, Gaussian mixture, Bisecting K-means and Streaming K-Means  $\bullet$

## **ThethreeC'sofmachinelearninginPySpark MLlib**

- Collaborative filtering (recommender engines): Produce recommendations
- Classification: Identifying to which of a set of categories a new observation
- Clustering: Groups data based on similar characteristics

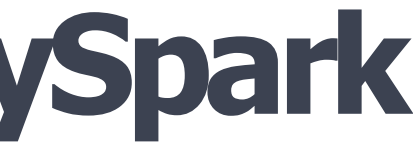

### **PySparkMLlib imports**

pyspark.mllib.recommendation

from pyspark.mllib.recommendation import ALS

pyspark.mllib.classification

from pyspark.mllib.classification import LogisticRegressionWithLBFGS

pyspark.mllib.clustering

from pyspark.mllib.clustering import KMeans

Christos Karras, **PhD Candidate** 

# **Introductionto Collaborative filtering**

**DECENTRALIZED SYSTEMS FOR BIG DATA MANAGEMENT AND DECISION MAKING**

**Prof. Spyros Sioutas**

**Christos Karras** PhD Candidate

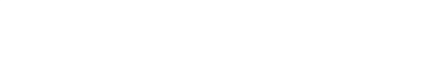

### **What isCollaborative filtering?**

- Collaborative filtering is finding users that share common interests  $\bullet$
- Collaborative filtering is commonly used for recommender systems
- Collaborative filtering approaches
	- **User-User Collaborative filtering**: Finds users that are similar to the target user  $\circ$
	- **Item-Item Collaborative filtering**: Finds and recommends items that are similar to items with the  $\overline{O}$ target user

### **Ratingclass inpyspark.mllib.recommendation submodule**

```
from pyspark.mllib.recommendation import Rating
r = Rating (user = 1, product = 2, rating = 5.0)
(r[0], r[1], r[2])
```
 $(1, 2, 5.0)$ 

Christos Karras, **PhD Candidate** 

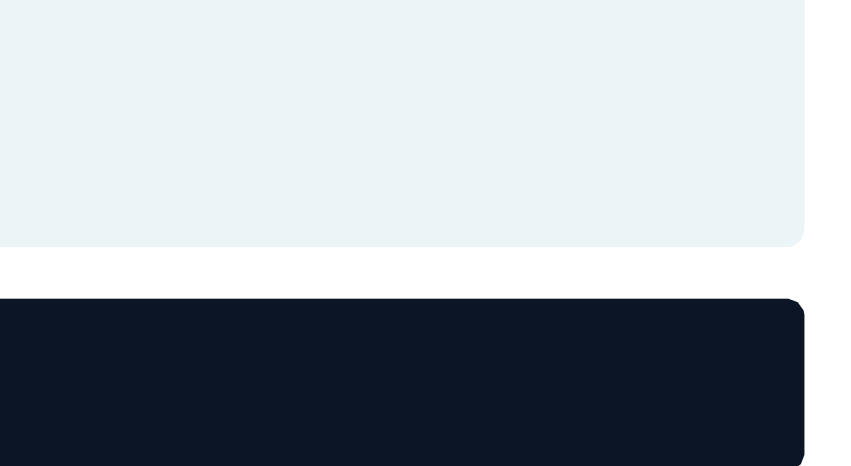

- The Rating class is a wrapper around tuple (user, product and rating)
- Useful for parsing the RDD and creating a tuple of user, product and rating

### **Splitting the data using randomSplit()**

- Splitting data into training and testing sets is important for evaluating predictive modeling
- Typically a large portion of data is assigned to training compared to testing data
- PySpark's randomSplit() method randomly splits with the provided weights and returns multiple RDDs

```
data = sc.parallelize([1, 2, 3, 4, 5, 6, 7, 8, 9, 10])
training, test=data.randomSplit([0.6, 0.4]) 
training.collect()
test.collect()
```
[1, 2, 5, 6, 9, 10]  $[3, 4, 7, 8]$ 

Christos Karras, **PhD Candidate** 

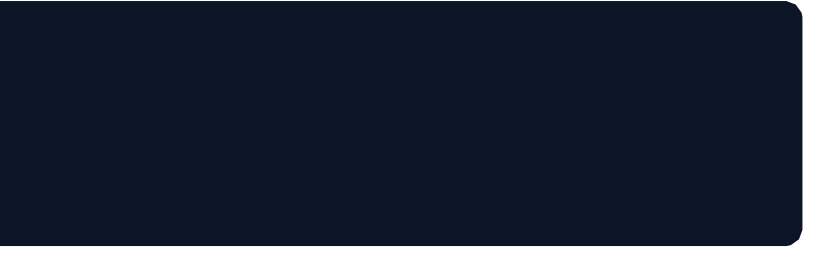

### **AlternatingLeastSquares(ALS)**

- Alternating Least Squares (ALS) algorithm in spark.mllib provides collaborative filtering  $\bullet$
- ALS.train(ratings, rank, iterations)

```
r1 = \text{Rating}(1, 1, 1.0)r2 = \text{Rating}(1, 2, 2.0)r3 = \text{Rating}(2, 1, 2.0)ratings = sc.parallelice([r1, r2, r3])ratings.collect()
```
[Rating(user=1, product=1, rating=1.0), Rating(user=1,  $product=2$ ,  $ratio=2.0$ ), Rating(user=2, product=1, rating=2.0)]

 $model$  = ALS.train(ratings, rank=10, iterations=10)

Christos Karras, **PhD Candidate** 

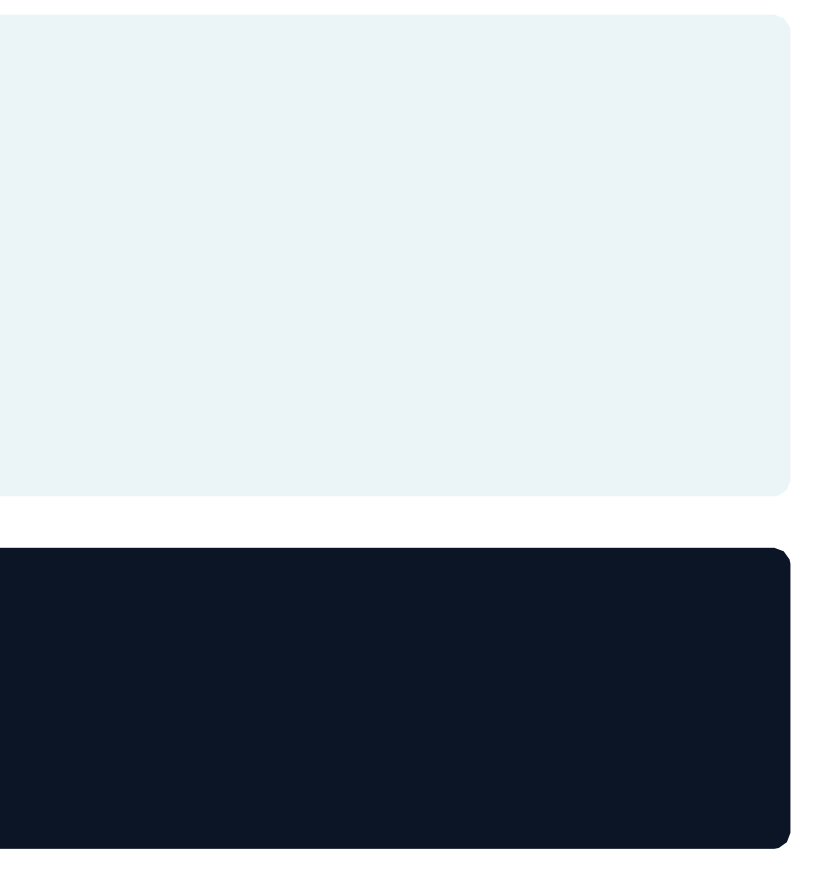

# **predictAll()–ReturnsRDD ofRatingObjects**

- The predictAll() method returns a list of predicted ratings for input user and product pair
- The method takes in an RDD without ratings to generate the ratings

```
unrated RDD = sc.parallelize([(1, 2), (1, 1)])
```

```
[Rating(user=1, product=1, ratio=1.0000278574351853),Rating(user=1, product=2, rating=1.9890355703778122)]
```
Christos Karras, **PhD Candidate** 

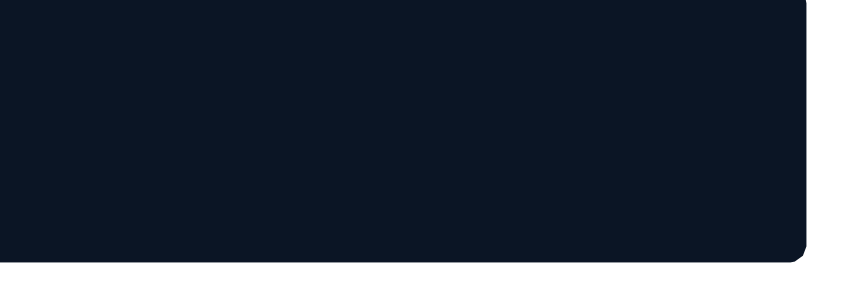

```
predictions = model.predictAll(unrated_RDD)
```

```
predictions.collect()
```
### **Model evaluationusingMSE**

The MSE is the average value of the square of (actual rating - predicted rating)  $\bullet$ 

rates = ratings.map(lambda x:  $((x[0], x[1]), x[2]))$ rates.collect()

```
[( (1, 1), 1.0), ( (1, 2), 2.0), ( (2, 1), 2.0)]
```

```
preds = predictions.map(lambda x: ((x[0], x[1]), x[2]))preds.collect()
```
 $[((1, 1), 1.0000278574351853), (1, 2), 1.9890355703778122)]$ 

```
rates preds = rates.join(preds)rates_preds.collect()
```
 $[((1, 2), (2.0, 1.9890355703778122)), ((1, 1), (1.0, 1.0000278574351853))]$ 

Christos Karras, **PhD Candidate** 

**BIGEBATA BIG DATA MANAGEMENT AND DECISION MAKING** 

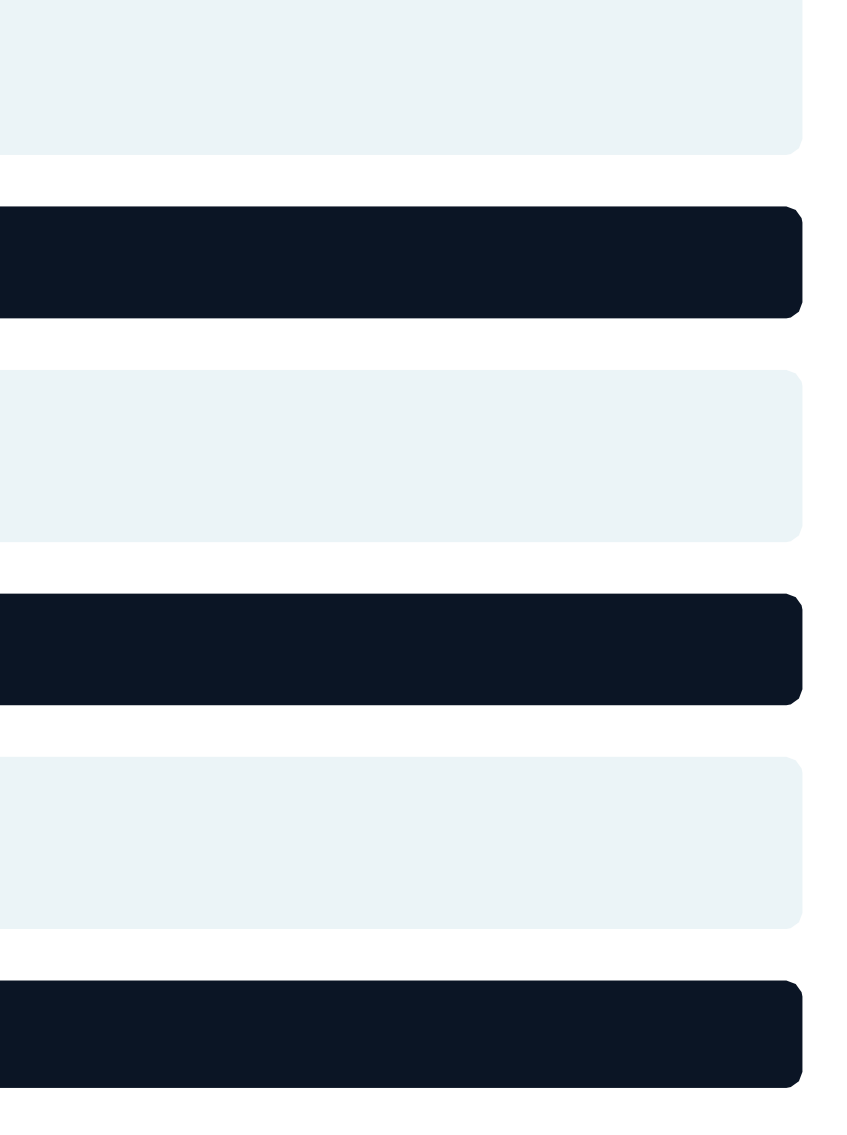

## **Classification**

### **DECENTRALIZED SYSTEMS FOR BIG DATA MANAGEMENT AND DECISION MAKING**

**Prof. Spyros Sioutas**

**Christos Karras** PhD Candidate

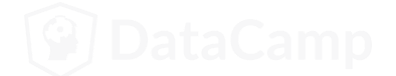

### **Classification using PySpark MLIib**

Classification is a supervised machine learning algorithm for sorting the input data into different categories

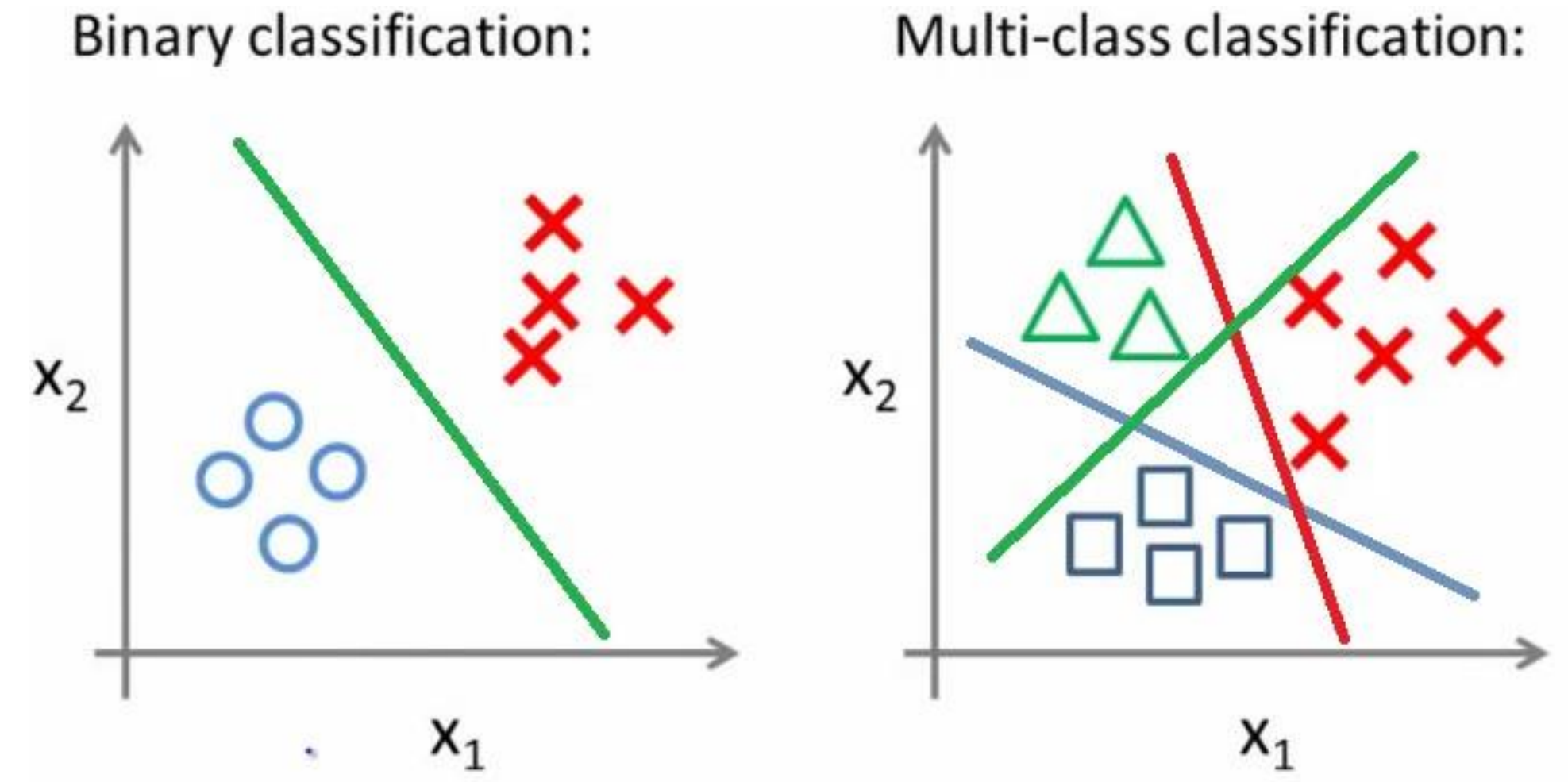

Christos Karras, **PhD Candidate** 

**BIGEBATA BIG DATA MANAGEMENT AND DECISION MAKING** 

### **Introduction to Logistic Regression**

Logistic Regression predicts a binary response based on some variables  $\bullet$ 

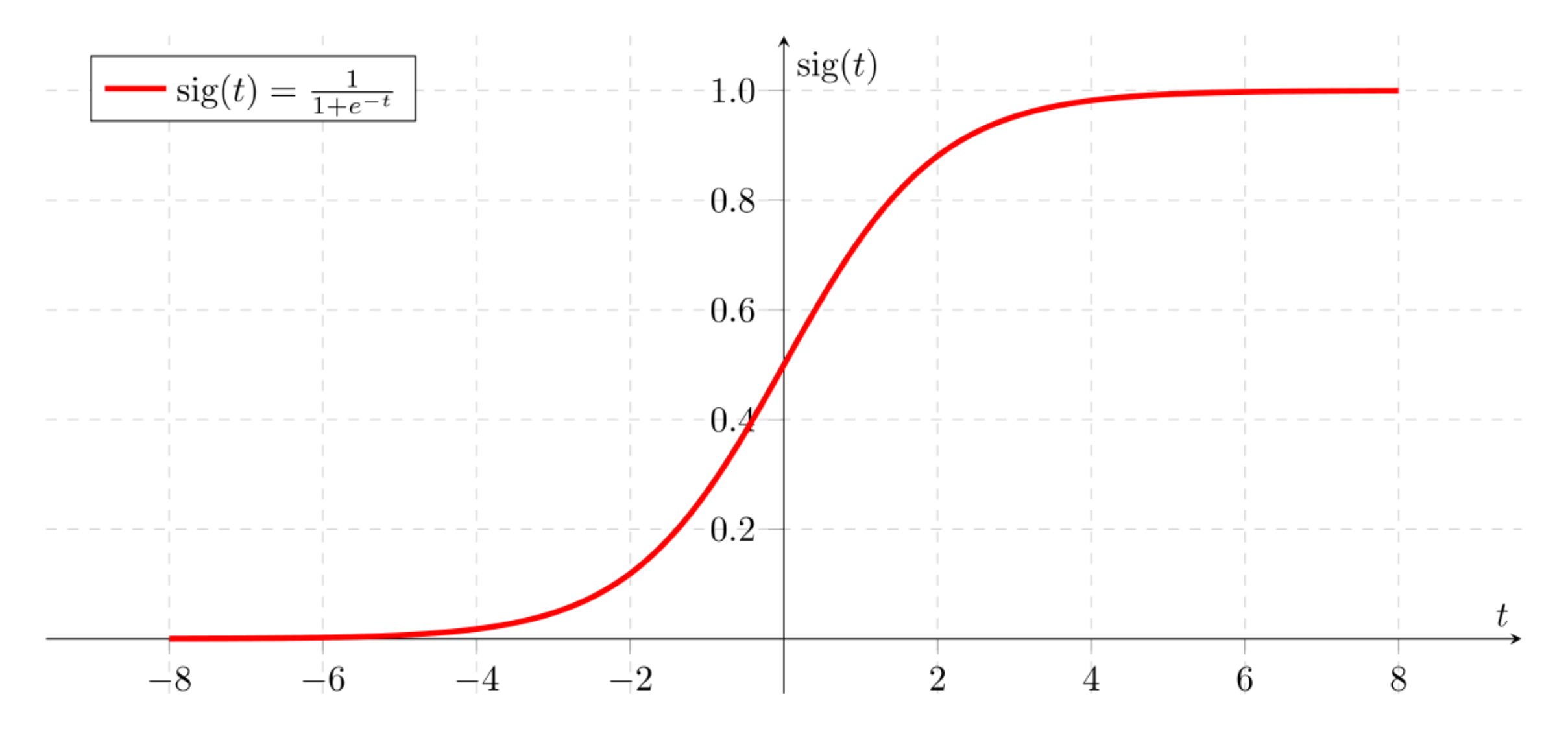

Christos Karras, **PhD Candidate** 

### **Working withVectors**

- PySpark MLlib contains specific data types Vectors and LabelledPoint  $\bullet$
- Two types of Vectors  $\bullet$ 
	- Dense Vector: store all their entries in an array of hoating point numbers  $\circ$
	- Sparse Vector: store only the nonzero values and their indices  $\circ$

denseVec = Vectors.dense $([1.0, 2.0, 3.0])$ 

```
DenseVector([1.0, 2.0, 3.0])
```
 $sparseVec = Vectors.\nsparse(4, {1: 1.0, 3: 5.5})$ 

SparseVector(4, {1: 1.0, 3: 5.5})

Christos Karras, **PhD Candidate** 

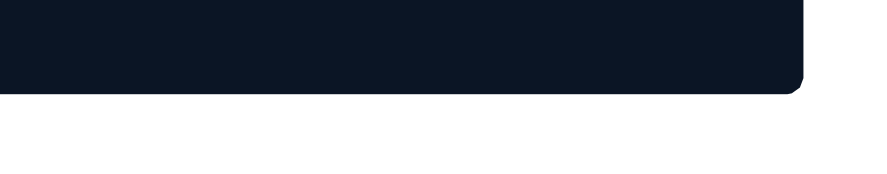

### **LabelledPoint() inPySparkMLlib**

- A LabeledPoint is a wrapper for input features and predicted value  $\bullet$
- For binary classification of Logistic Regression, a label is either 0 (negative) or 1 (positive)

```
positive = LabeledPoint(1.0, [1.0, 0.0, 3.0])negative = LabeledPoint(0.0, [2.0, 1.0, 1.0])print(positive)
print(negative)
```
LabeledPoint(1.0, [1.0,0.0,3.0]) LabeledPoint(0.0, [2.0,1.0,1.0])

Christos Karras, **PhD Candidate** 

## **HashingTF() inPySparkMLlib**

HashingTF() algorithm is used to map feature value to indices in the feature vector  $\bullet$ 

```
from pyspark.mllib.feature import HashingTF
```

```
sentence = "hello hello world"
```

```
words = sentence.split()
```

```
tf = HashingTF(10000)
```

```
tf.transform(words)
```
SparseVector(10000, {3065: 1.0, 6861: 2.0})

**BIGEBATA BIG DATA MANAGEMENT AND DECISION MAKING** 

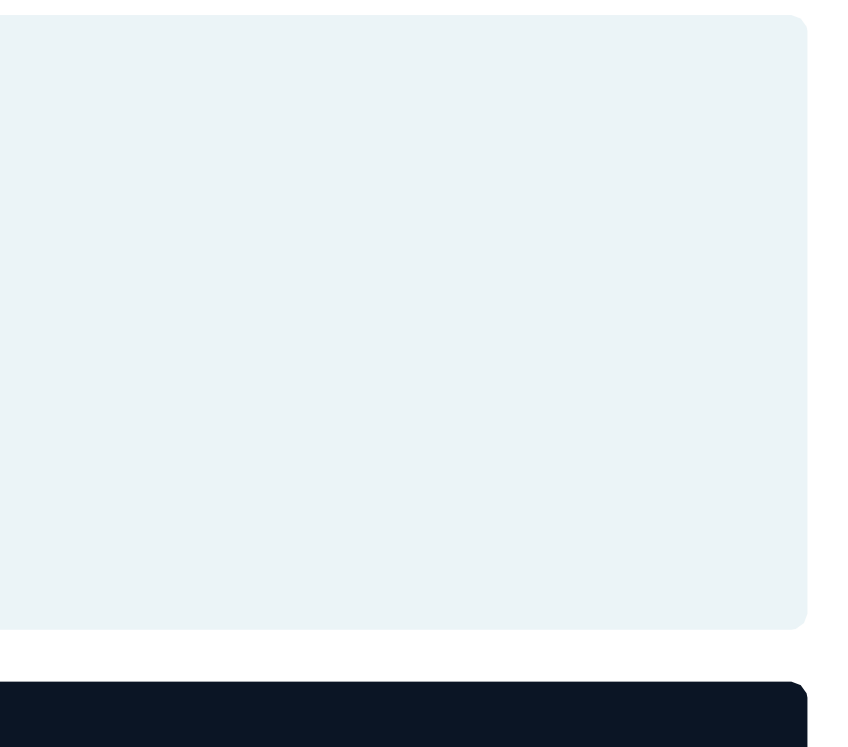

## **Logistic Regression using LogisticRegressionWithLBFGS**

Logistic Regression using Pyspark MLlib is achieved using LogisticRegressionWithLBFGS class  $\bullet$ 

```
data = |LabeledPoint(0.0, [0.0, 1.0]),
       LabeledPoint(1.0, [1.0, 0.0]),
]
RDD = sc.parallelize(data)
```
lrm = LogisticRegressionWithLBFGS.train(RDD)

```
lrm.predict([1.0, 0.0])
lrm.predict([0.0, 1.0])
```

$$
1 \\
$$

0

Christos Karras, **PhD Candidate** 

**BIGEBATA BIG DATA MANAGEMENT AND DECISION MAKING** 

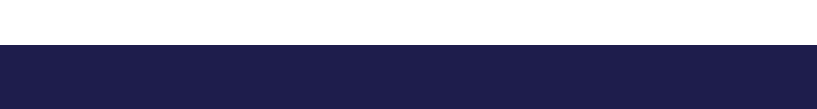

# **Introductionto Clustering**

### **DECENTRALIZED SYSTEMS FOR BIG DATA MANAGEMENT AND DECISION MAKING**

**Prof. Spyros Sioutas**

**Christos Karras** PhD Candidate

### **What isClustering?**

- Clustering is the unsupervised learning task to organize a collection of data into groups  $\bullet$
- PySpark MLlib library currently supports the following clustering models  $\bullet$ K-means
	- Gaussian mixture  $\circ$
	- Power iteration clustering (PIC)  $\Omega$
	- Bisecting k-means  $\Omega$
	- Streaming k-means  $\circ$

### **K-meansClustering**

K-means is the most popular clustering method  $\bullet$ 

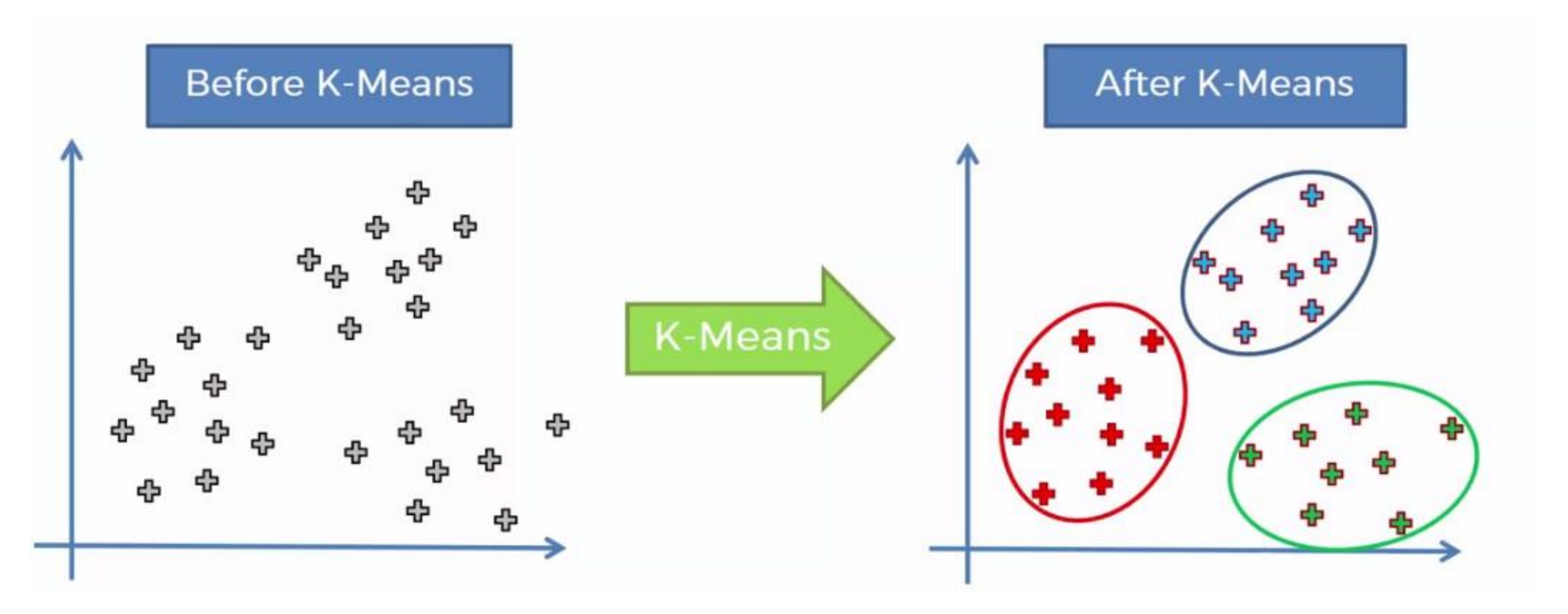

Christos Karras, PhD Candidate

### K-means with Spark MLLib

```
RDD = sc.textFile("WineData.csv").
```

```
map(lambda x: x.split(",")).\
```

```
map(lambda x: [f\text{lost}(x[0]), f\text{loat}(x[1])])
```

```
RDD.take(5)
```
### $[[14.23, 2.43], [13.2, 2.14], [13.16, 2.67], [14.37, 2.5], [13.24, 2.87]]$

### **TrainaK-meansclusteringmodel**

Training K-means model is done using KMeans.train() method  $\bullet$ 

from pyspark.mllib.clustering import KMeans

```
model = KMeans.train(RDD, k = 2, maxIterations = 10)
```
model.clusterCenters

 $[array([12.25573171, 2.28939024]), array([13.636875 , 2.43239583])]$ 

**BIGEBATA BIG DATA MANAGEMENT AND DECISION MAKING** 

### **EvaluatingtheK-meansModel**

from math import sqrt

```
def error(point):
```

```
center = model.centers[model.predict(point)]
```

```
return sqrt(sum([x**2 for x in (point - center)]))
```
WSSSE = RDD.map(lambda point: error(point)).reduce(lambda x, y: x + y) print("Within Set Sum of Squared Error = " +  $str(WSSSE)$ )

Within Set Sum of Squared Error =  $77.96236420499056$ 

Christos Karras, **PhD Candidate** 

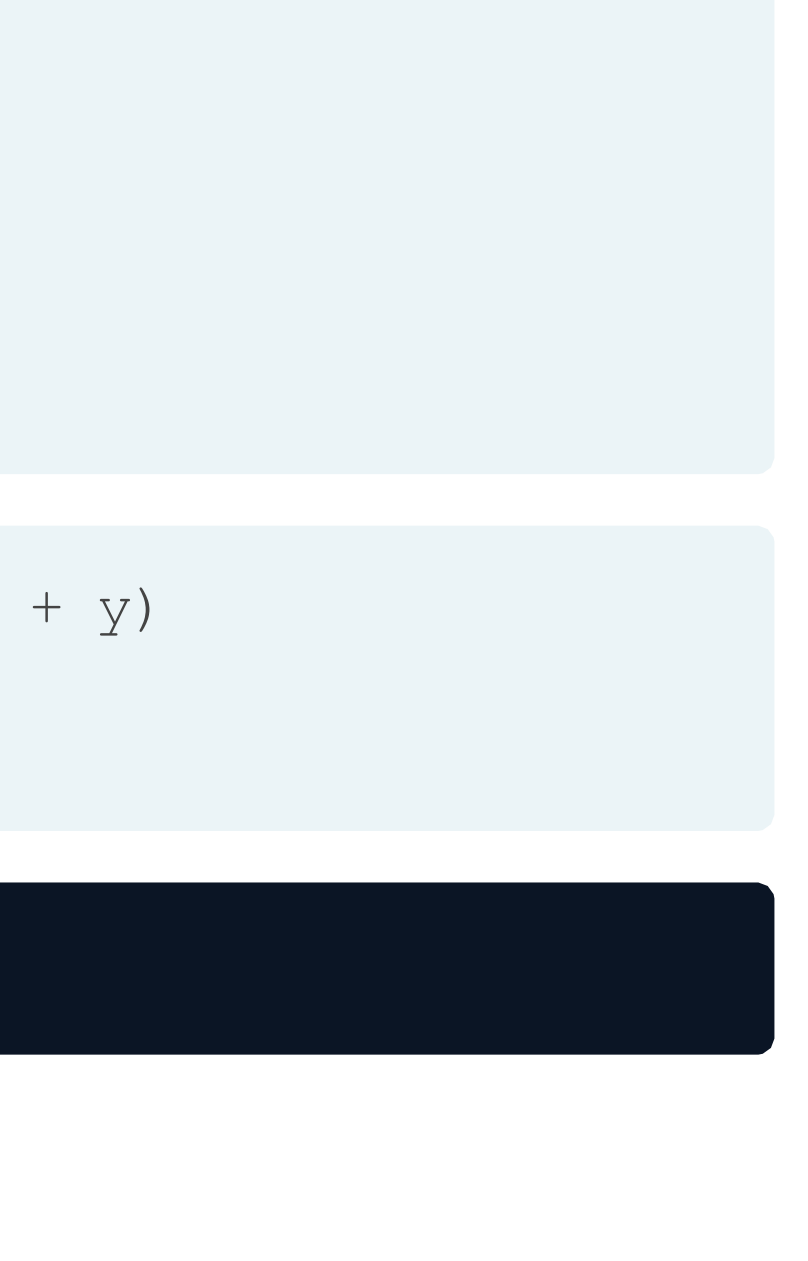

### **Visualizing K-means clusters**

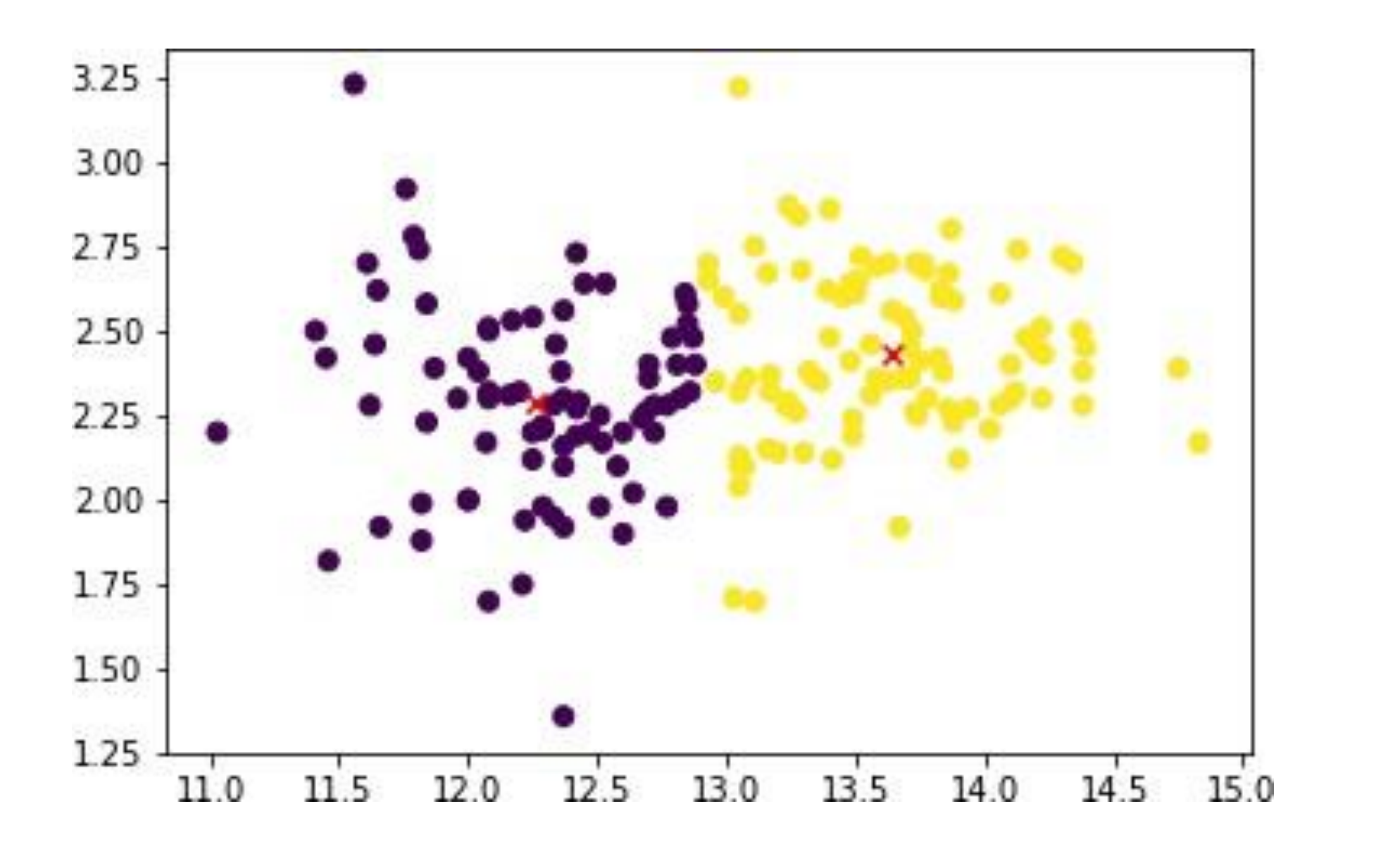

Christos Karras, PhD Candidate

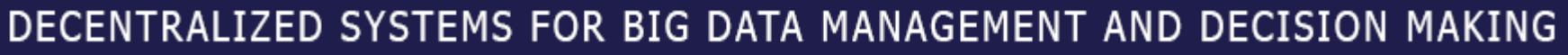
### **Visualizing clusters**

wine data df = spark.createDataFrame(RDD, schema= $['coll", "col2"]$ ) wine data df pandas = wine data df.toPandas()

cluster centers pandas = pd.DataFrame(model.clusterCenters, columns=["col1", "col2"]) cluster centers pandas.head()

plt.scatter(wine\_data\_df\_pandas["col1"], wine\_data\_df\_pandas["col2"]; plt.scatter(cluster centers pandas["col1"], cluster centers pandas["col2"], color="red", marker="x")

**BIGERIFRALIZED SYSTEMS FOR BIG DATA MANAGEMENT AND DECISION MAKING** 

# What we have **seen so far**

**DECENTRALIZED SYSTEMS FOR BIG DATA MANAGEMENT AND DECISION MAKING**

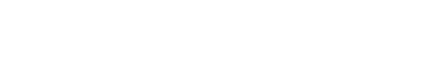

## **FundamentalsofBigData andApacheSpark**

- **Chapter 1**: Fundamentals of BigData and introduction to Spark as a distributed computing framework
	- Main components: Spark Core and Spark built-in libraries Spark SQL, Spark MLlib, Graphx, and Spark Streaming
	- PySpark: Apache Spark's Python API to execute Spark jobs  $\Omega$
	- PySpark shell: For developing the interactive applications in python  $\Omega$
	- Spark modes: Local and cluster mode  $\Omega$

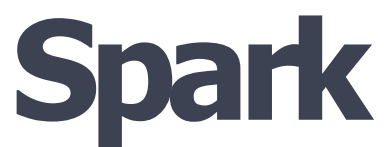

### **Sparkcomponents**

- **Chapter 2:** Introduction to RDDs, different features of RDDs, methods of creating RDDs and RDD operations (Transformations and Actions)
- **Chapter 3:** Introduction to Spark SQL, DataFrame abstraction, creating DataFrames, DataFrame  $\bullet$ operations and visualizing Big Data through DataFrames
- **Chapter 4:** Introduction to Spark MLIib, the three C's of Machine Learning (Collaborative filtering, Classification and Clustering)

## **END OF LESSON**

**DECENTRALIZED SYSTEMS FOR BIG DATA MANAGEMENT AND DECISION MAKING**

**Prof. Spyros Sioutas**

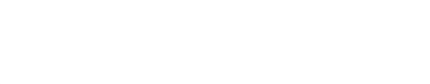